IBM<sup>®</sup> DB2 Connect<sup>™</sup>

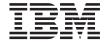

# Quick Beginnings for DB2 Connect Personal Edition

Version 8

IBM<sup>®</sup> DB2 Connect<sup>™</sup>

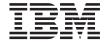

# Quick Beginnings for DB2 Connect Personal Edition

Version 8

| Before using this information and the product it supports, be sure to read the general information under <i>Notices</i> .                                                                                                    |
|----------------------------------------------------------------------------------------------------|
|                                                                                                    |
|                                                                                                    |
|                                                                                                    |
|                                                                                                    |
|                                                                                                    |
|                                                                                                    |
|                                                                                                    |
|                                                                                                    |
|                                                                                                    |
|                                                                                                    |
|                                                                                                    |
|                                                                                                    |
|                                                                                                    |
|                                                                                                    |
|                                                                                                    |
|                                                                                                    |
|                                                                                                    |
|                                                                                                    |
|                                                                                                    |
|                                                                                                    |
|                                                                                                    |
|                                                                                                    |
|                                                                                                    |
| This document contains proprietary information of IBM. It is provided under a license agreement and is protected b copyright law. The information contained in this publication does not include any product warranties, and any statements provided in this manual should not be interpreted as such. |
| You can order IBM publications online or through your local IBM representative.                                                                                                    |
| • To order publications online, go to the IBM Publications Center at www.ibm.com/shop/publications/order                                                                                                    |
| <ul> <li>To find your local IBM representative, go to the IBM Directory of Worldwide Contacts at<br/>www.ibm.com/planetwide</li> </ul>                                                                                                    |
| To order DB2 publications from DB2 Marketing and Sales in the United States or Canada, call 1-800-IBM-4YOU                                                                                                    |

© Copyright International Business Machines Corporation 1993-2002. All rights reserved. US Government Users Restricted Rights – Use, duplication or disclosure restricted by GSA ADP Schedule Contract with IBM Corp.

When you send information to IBM, you grant IBM a nonexclusive right to use or distribute the information in any way it believes appropriate without incurring any obligation to you.

(426-4968).

# Contents

| Part 1. About DB2 Connect 1                                                      | Part 3. Preparing host and iSeries databases for DB2 Connect                                                          |
|----------------------------------------------------------------------------------|----------------------------------------------------------------------------------------------------|
| <b>Chapter 1. An Introduction to DB2 Connect</b> 3 DB2 Connect product offerings | communications                                                                                                    |
| Accessing host or iSeries DB2 data using DB2<br>Connect Personal Edition         | Chapter 4. Preparing DB2 for OS/390 and z/OS databases for DB2 Connect                                                |
| Configuration Assistant 8  Developing applications using the DB2                 | Communications                                                                                                    |
| Application Development Client 9 Typical steps required to install and configure | OS/390 and z/OS for connections from DB2<br>Connect                                                                   |
| DB2 Connect Personal Edition                                                     | OS/390 and z/OS                                                                                                    |
| Part 2. Planning and installation 13                                             | Database for OS/390 and z/OS                                                                                          |
| Chapter 2. Installing DB2 Connect PE on Windows                                  | Chapter 5. Preparing DB2 UDB for iSeries                                                                              |
| Installation requirements for DB2 Connect Personal Edition (Windows)             | databases for DB2 Connect communications                                                                              |
| Personal Edition (Windows)                                                       | for connections from DB2 Connect 43                                                                                   |
| Edition (Windows)                                                                | Chapter 6. Preparing DB2 for VM and VSE databases for DB2 Connect                                                     |
| 2000 and Windows .NET)                                                           | Communications                                                                                                    |
| (Windows)                                                                        | from DB2 Connect                                                                                                    |
|                                                                                  | Part 4. Configuring DB2 Connect to communicate with host and                                                          |
| Chapter 3. Installing DB2 Connect PE on Linux                                    | iSeries databases 47                                                                                                  |
| Installation requirements for DB2 Connect Personal Edition (Linux)               | Chapter 7. Configuring DB2 Connect to communicate with host and iSeries                                               |
| Memory requirements for DB2 Connect<br>Personal Edition (Linux)                  | databases                                                                                                    |
| Edition (Linux)                                                                  | database servers using the CA                                                                                         |
| Installing DB2 Connect Personal Edition (Linux)                                  | Configuring a database connection using the Configuration Assistant (CA) 50 Configuring a database connection using a |

| Configuring a database connection using Discovery | Part 7. Appendixes                                                        | 83   |
|---------------------------------------------------|---------------------------------------------------------------------------|------|
| Testing a database connection                     | <b>Appendix A. Language Support</b> . Changing the DB2 interface language | 85   |
| Chapter 8. Enabling multisite updates 55          |                                                                           | . 85 |
| Multisite Updates 55                              | Changing the DB2 interface language (UNIX)                                |      |
| Enabling Multisite Updates using the Control      | Supported DB2 interface languages, locales,                               |      |
| Center                                            | and code pages                                                            | 86   |
| Testing Multisite Update using the Control        | Language identifiers (for running the DB2                                 | . 00 |
| Center                                            | Setup wizard in another language)                                         | Q.   |
| Multisite update and sync point manager 58        | Bidirectional CCSID support                                               |      |
| 7 1 0                                             | Conversion of character data                                              |      |
| Part 5. Configuring DB2 clients to                | Conversion of Character data                                              | . 25 |
| use DB2 Connect 61                                | Appendix B. Naming Rules                                                  | 97   |
|                                                   | Naming rules                                                              | . 97 |
| Chapter 9. Configuring DB2 clients to use         | DB2 object naming rules                                                   | . 97 |
| DB2 Connect 63                                    | Naming Rules subtopics                                                    |      |
| Configuring a client to server connection         |                                                                           | . 99 |
| using the Configuration Assistant (CA) 63         |                                                                           | . 99 |
| Configuration tasks                               |                                                                           | 100  |
| Configuring a database connection using           |                                                                           | 100  |
| the Configuration Assistant (CA) 64               |                                                                           | 103  |
| Configuring a database connection using a         |                                                                           | 102  |
| profile                                           |                                                                           | 103  |
|                                                   |                                                                           | 103  |
| Configuring a database connection using           | 8                                                                         |      |
| Discovery                                         | Appendix C. DB2 Universal Database                                        |      |
|                                                   | technical information                                                     | 10!  |
| Using Client and server profiles                  | Overview of DB2 Universal Database                                        |      |
| Client profiles                                   | technical information                                                     | 10   |
| Creating client profiles using the export         |                                                                           | 100  |
| function of the Configuration Assistant           | Printing DB2 books from PDF files                                         |      |
| (CA)                                              | Ordering printed DB2 books                                                |      |
| Configuring client profiles using the             | Accessing online help                                                     | 117  |
| import function of the Configuration              | Finding topics by accessing the DB2                                       | 115  |
| Assistant (CA)                                    | Information Center from a browser                                         | 11/  |
| Exporting and importing a profile 71              | Finding product information by accessing                                  | 110  |
|                                                   | the DB2 Information Center from the                                       |      |
| Part 6. Using DB2 Connect 73                      |                                                                           | 110  |
| •                                                 | administration tools                                                      | 110  |
| Chapter 10. Running your own                      | Viewing technical documentation online                                    |      |
| applications                                      | directly from the DB2 HTML Documentation                                  | 110  |
|                                                   | CD                                                                        | 119  |
| Chanter 11 DP2 Connect and the CLI                | Updating the HTML documentation installed                                 | 40   |
| Chapter 11. DB2 Connect and the CLI               | on your machine                                                           | 120  |
| environment                                       | Copying files from the DB2 HTML                                           | 4    |
| Setting Up the CLI Environment                    | Documentation CD to a Web Server                                          | 122  |
| Setting Up the Windows CLI Environment 78         | Troubleshooting DB2 documentation search                                  |      |
| Setting Up the UNIX ODBC Environment 80           | with Netscape 4.x                                                         |      |
|                                                   | Searching the DB2 documentation                                           | 123  |

| Appendix D. Notices |
|---------------------|
| Trademarks          |
|                     |
| Index               |
|                     |
| Contacting IBM      |
| Product information |
|                     |
|                     |
|                     |

# Part 1. About DB2 Connect

# Chapter 1. An Introduction to DB2 Connect

DB2 Connect provides connectivity to mainframe and midrange databases from Windows, and UNIX-based platforms. You can connect to DB2 databases on OS/390 and z/OS, iSeries, VSE, and VM. You can also connect to non-IBM databases that comply with the Distributed Relational Database Architecture (DRDA).

# **DB2 Connect product offerings**

DB2 Connect has several connection solutions. DB2 Connect Personal Edition provides direct connectivity to host and iSeries database series, while DB2 Connect Enterprise Edition provides indirect connectivity that allows clients to access host and iSeries database servers through the DB2 Connect server. DB2 Connect Unlimited Edition provides a unique packaging solution that makes product selection and licensing easier.

# **DB2 Connect Enterprise Edition**

DB2 Connect Enterprise Edition is a connectivity server that concentrates and manages connections from multiple desktop clients and web applications to DB2 database servers running on host or iSeries systems. IBM's DB2 Universal Database (UDB) for iSeries, DB2 for OS/390 and z/OS, and DB2 for VSE & VM databases continue to be the systems of choice for managing most critical data for the world's largest organizations. While these host and iSeries databases manage the data, there is a great demand to integrate this data with applications running on Windows and UNIX workstations.

DB2 Connect Enterprise Edition enables local and remote client applications to create, update, control, and manage DB2 databases and host systems using Structured Query Language (SQL), DB2 APIs (Application Programming Interfaces), ODBC (Open Database Connectivity), JDBC (Java Database Connectivity), SQLJ (Embedded SQLJ for Java), or DB2 CLI (Call Level Interface). In addition, DB2 Connect supports Microsoft Windows data interfaces such as ActiveX Data Objects (ADO), Remote Data Objects (RDO), and Object Linking and Embedding (OLE) DB.

DB2 Connect Enterprise Edition is currently available for AIX, HP-UX, Linux, Solaris, and Windows operating systems. These servers provide support for applications running on UNIX (AIX, HP-UX, Linux, and Solaris operating environment), and Windows workstations.

DB2 Connect Enterprise Edition is often installed on an intermediate server to connect DB2 clients to a host or iSeries database. It can also be used on machines where multiple local users want to access the host or iSeries servers directly.

For example, DB2 Connect Enterprise Edition may be installed on a large machine with many local users. It may also be installed on a web server, a machine that is running a Transaction Processor (TP) monitor, or other 3-tier application servers with multiple local SQL application processes and threads. In these cases, you can install DB2 Connect Enterprise Edition on the same machine for simplicity, or on a separate machine to off-load CPU cycles.

DB2 Connect Enterprise Edition is most appropriate for environments where:

- Host and iSeries database servers do not support native TCP/IP connectivity and direct connectivity from desktop workstations via SNA is not desirable.
- Web servers run web-based applications.
- Web servers run web-based application using data-aware Java applications.
- A middle-tier application server is used.
- TP monitors, such as CICS, Encina, Microsoft Transaction Server (MTS), Tuxedo, Component Broker, and MQSeries, are used.

## **DB2 Connect Personal Edition**

DB2 Connect Personal Edition provides access from a single workstation to DB2 databases residing on servers such as OS/390, z/OS, OS/400, VM and VSE, as well as to DB2 Universal Database servers on UNIX and Windows operating systems. DB2 Connect Personal Edition provides the same rich set of APIs as DB2 Connect Enterprise Edition.

This product is currently available for Linux and Windows operating systems.

DB2 Connect Personal Edition is used to connect a single Windows operating system, or Linux workstation, to a host or iSeries database. DB2 Connect Personal Edition is best suited for environments where native TCP/IP support is provided by the database servers, and the application being deployed is a traditional 2-tier client-server application.

For example, DB2 Connect Personal Edition is a good choice for enabling traditional 2-tier VisualBasic and Microsoft Access applications. Applications that require a mid-tier application server need to use DB2 Connect Enterprise Edition.

### **DB2 Connect Unlimited Edition**

DB2 Connect Unlimited Edition is a unique package offering that allows complete flexibility of DB2 Connect deployment and simplifies product selection and licensing. This product contains both DB2 Connect Personal Edition and DB2 Connect Enterprise Edition with license terms and conditions that allow the unlimited deployment of any DB2 Connect product. License charges are based on the size of the S/390 or zSeries server that DB2 Connect users will be working with.

This package offering is only available for OS/390 and z/OS systems, and licensing is only valid for DB2 for OS/390 and z/OS data sources.

# Related concepts:

- "DB2 Connect" in the DB2 Connect User's Guide
- "DB2 Connect and SQL statements" in the DB2 Connect User's Guide
- "Thin clients" in the Installation and Configuration Supplement

### Related tasks:

- "Response file installation of DB2 on UNIX" in the *Installation and Configuration Supplement*
- "Response file installation of DB2 on Windows" in the *Installation and Configuration Supplement*

## Related reference:

- "Host databases" in the DB2 Connect User's Guide
- "DB2 Connect administration utilities" in the DB2 Connect User's Guide

# Accessing host or iSeries DB2 data using DB2 Connect Personal Edition

A direct connection without intermediate servers is a very convenient and desirable configuration. This is especially true for situations where the host or iSeries<sup>™</sup> database server supports TCP/IP connectivity. For example, DB2<sup>®</sup> for OS/390<sup>®</sup> Version 5.1, or DB2 for AS/400<sup>®</sup> V4R2, or DB2 for VM Version 6.1. In such a configuration, each DB2 Connect<sup>™</sup> workstation establishes a direct TCP/IP connection to DB2 for OS/390 or, for platforms with integrated SNA Support, connects via APPC to DB2 on other host and iSeries databases.

TCP/IP connectivity requires that the host or iSeries database support TCP/IP. DB2 for OS/390 Version 5.1 or later, DB2 for AS/400 V4R2 or later, and DB2 for VM Version 6.1 or later support native TCP/IP connections. An alternative to native TCP/IP is MPTN connectivity. MPTN connections require

that IBM® AnyNet® products be installed on the target database system, but do not require the host or iSeries database to provide native TCP/IP support.

Figure 1 on page 7 shows a workstation, with DB2 Connect Personal Edition installed, directly connected to a host or iSeries database server.

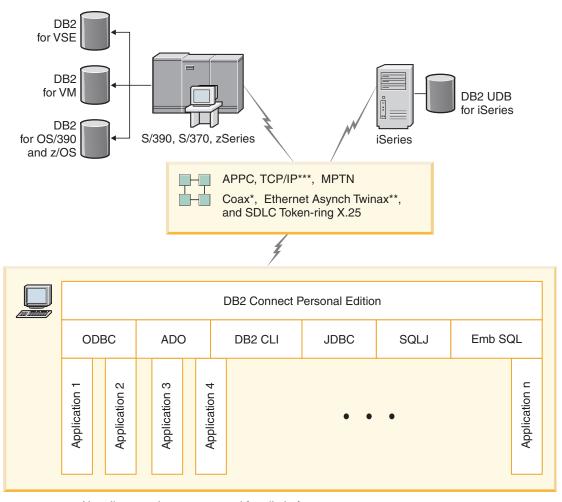

Not all protocols are supported for all platforms.

# Legend

- \* For Host connections only
- \*\* For iSeries
- \*\*\* TCP/IP connectivity requires DB2 for OS/390 V5R1, DB2 for AS/400 V4R2, or DB2 for VM V6.1

Figure 1. Direct connection between DB2 Connect and a host or iSeries database server

# Managing connections to databases using the Configuration Assistant

The Configuration Assistant (CA) helps you manage your database connections to remote servers. This is the preferred method to set up any client to server communications.

You can also use the command line processor to set up DB2<sup>®</sup> clients on any platform.

# With the CA, you can:

- Catalog databases so that they can be used by applications. Three methods are available:
  - Use a profile provided by a database administrator to automatically define your connections. Client access is automatically set up for that database.
  - Search the network for available databases and select one. Client access is automatically set up for for those databases defined in the profile. DB2 Connect<sup>™</sup> Personal Edition cannot search for host or iSeries databases except through a DB2 Connect Enterprise Edition server that has host or iSeries databases defined.
  - Manually configure a connection to a database by entering the required connection parameters.
- Remove cataloged databases, or change the properties of a cataloged database.
- Export and import client profiles that contain database and configuration information for a client.
- Test connections to local or remote databases identified on your system.
- Bind applications to a database by selecting utilities or bind files from a list.
- Add, change, remove CLI/ODBC data sources, and configure CLI/ODBC configuration settings.
- Tune the client configuration parameters on your system. Parameters are logically grouped and suggested settings are provided on the interface as parameters are selected.
- Update the database server password.

### Related tasks:

- "Configuring a client to server connection using the Configuration Assistant (CA)" in the *Quick Beginnings for DB2 Servers*
- "Binding database utilities on DB2 Connect" in the *Quick Beginnings for DB2*Connect Personal Edition
- "Configuring a connection to host or iSeries database servers using the CA" on page 49

# Developing applications using the DB2 Application Development Client

The DB2 Application Development Client is a collection of tools that are designed to meet the needs of database application developers. It includes libraries, header files, documented APIs, and sample programs to build character-based, multimedia, or object-oriented applications.

A platform-specific version of the DB2 Application Development Client is available on each server CD-ROM. In addition, the Developer Edition package contains the Application Development Clients for multiple supported operating systems. The Personal Developer's Edition package contains the Application Development CD-ROMs for Windows and Linux. The Universal Developer's Edition package contains the Application Development CD-ROMs for all supported operating systems.

Through a DB2 client, these applications can access all servers and, by using the DB2 Connect product (or the DB2 Connect functionality supplied with DB2 Enterprise Server Edition), they can also access DB2 UDB for iSeries, DB2 for OS/390 and z/OS, and DB2 for VSE & VM database servers.

The DB2 Application Development Client allows you to develop applications that use the following interfaces:

- Embedded SQL
- Call Level Interface (CLI) development environment (which is compatible with ODBC from Microsoft)
- Java Database Connectivity (JDBC)
- Embedded SQL for Java (SQLj)
- DB2 Application Programming Interfaces (APIs) that use administrative functions to manage a DB2 database.

# Related concepts:

• "DB2 Developer's Edition Products" in the *Application Development Guide:* Programming Client Applications

### Related reference:

• "DB2 Application Development Client" in the *Application Development Guide:*Building and Running Applications

# Typical steps required to install and configure DB2 Connect Personal Edition

Setting up  $DB2^{\otimes}$  Connect is a multi-step process. The topic will discuss the typical steps required to installing and configuring DB2 Connect<sup>TM</sup> Personal Edition.

- 1. Determine how you want to use DB2 Connect in your network.
- 2. Verify that you have the correct hardware and software prerequisites on both your workstation and the host database server.
- 3. Verify that your host or iSeries<sup>™</sup> database server is configured to accept connections from DB2 Connect servers.
- 4. Install your DB2 Connect software. You will use this workstation to configure and verify your host and iSeries connections.
- 5. After installation, establish the connection between DB2 Connect and your host or iSeries database system.
  - DB2 Connect can locate and configure all TCP/IP and most SNA connections for you. You can use the Configuration Assistant (CA) to find the host database.

**Note:** You should consider switching to TCP/IP as SNA may no longer be supported in future release of DB2 Connect. SNA requires significant configuration knowledge and the configuration process itself can prove to be error prone. TCP/IP is simple to configure, has lower maintenance costs, and provides superior performance.

- 6. Bind the programs and utilities provided with DB2 Connect to your host or iSeries database.
- 7. Test the host or iSeries connection.
- 8. You are now ready to use DB2 Connect with all your applications. Workstations that will be used for application development should have the DB2 Application Development Client installed.
- 9. If you want to use this workstation to administer DB2 for OS/390<sup>®</sup> and z/OS, or DB2 Universal Database<sup>™</sup> for UNIX, Windows<sup>®</sup> servers, install the DB2 Administration Client.

### Related tasks:

- "Binding database utilities on DB2 Connect" in the Quick Beginnings for DB2 Connect Personal Edition
- "Configuring a connection to host or iSeries database servers using the CA" on page 49

### Related reference:

 "Memory requirements for DB2 Connect Personal Edition (Windows)" on page 16

- "Memory requirements for DB2 Connect Personal Edition (Linux)" on page 24
- "Disk requirements for DB2 Connect Personal Edition (Windows)" on page 17
- "Disk requirements for DB2 Connect Personal Edition (Linux)" on page 25

# Part 2. Planning and installation

# Chapter 2. Installing DB2 Connect PE on Windows

# Installation requirements for DB2 Connect Personal Edition (Windows)

To install a DB2 Connect Personal Edition, the following operating system, software, and communications requirements must be met:

# Operating system requirements

One of:

- · Windows 98
- Windows ME
- Windows NT Version 4 with Service Pack 6a or higher
- Windows 2000
- Windows XP (32-bit and 64-bit)
- Windows .NET (32-bit and 64-bit)

# Software requirements

- If you plan to use the Tivoli Storage Manager facilities for backup and restore of your databases, you require the Tivoli Storage Manager Client Version 3 or later.
- If you plan to use the Simple Network Management Protocol (SNMP) subagent, you require DPI 2.0 provided by IBM SystemView Agent. SNMP is not supported with DB2 offerings on Windows 64-bit platforms.
- Java Runtime Environment (JRE) Version 1.3.1 is required to run DB2's Java-based tools, such as the Control Center.

# Communication requirements

- You can use APPC, TCP/IP, and MPTN (APPC over TCP/IP)
- For SNA (APPC) connectivity, one of the following communication products is required:
  - Windows 98 and Windows ME
    - IBM Personal Communications Version 5.0 (CSD 3) or later.
  - Windows NT:
    - IBM Communications Server Version 6.1.1 or later.
    - IBM Personal Communications Version 5.0 (CSD 3) or later.
  - Windows 2000:
    - IBM Communications Server Version 6.1.1 or later.
    - IBM Personal Communications Version 5.0 (CSD 3) or later.

- Windows XP:
  - IBM Personal Communications Version 5.5 (APAR IC23490)
- Microsoft SNA Server Version 3 Service Pack 3 or later.

### **Notes:**

- You should consider switching to TCP/IP as SNA may no longer be supported in future releases of DB2 Connect. SNA requires significant configuration knowledge and the configuration process itself can prove to be error prone. TCP/IP is simple to configure, has lower maintenance costs, and provides superior performance.
- 2. SNA is not supported on Windows XP (64-bit) and Windows .NET (64-bit).

### Related tasks:

• "Installing DB2 Connect Personal Edition (Linux)" on page 27

### Related reference:

- "Memory requirements for DB2 Connect Personal Edition (Windows)" on page 16
- "Disk requirements for DB2 Connect Personal Edition (Windows)" on page 17

# Memory requirements for DB2 Connect Personal Edition (Windows)

The amount of memory required to run DB2 Connect Personal Edition depends on the components you install. The following table provides recommended memory requirements for DB2 Personal Edition installed with and without graphical tools such as the Control Center and Configuration Assistant.

Table 1. DB2 Connect Personal Edition for Windows memory requirements

| Type of installation                         | Recommended memory (RAM) |
|----------------------------------------------|--------------------------|
| DB2 Personal Edition without graphical tools | 64 MB                    |
| DB2 Personal Edition with graphical tools    | 128 MB                   |

When determining memory requirements, be aware of the following:

- These memory requirements do not account for non-DB2 software that may be running on your system.
- The actual amount of memory needed may be affected by specific performance requirements.

### Related tasks:

• "Installing DB2 Connect Personal Edition (Windows)" on page 19

### Related reference:

- "Disk requirements for DB2 Connect Personal Edition (Windows)" on page 17
- "Installation requirements for DB2 Connect Personal Edition (Windows)" on page 15

# Disk requirements for DB2 Connect Personal Edition (Windows)

The disk requirements DB2 Connect Personal Edition depend on the type of installation and the components you install. The DB2 Setup wizard provides typical, compact, and custom installation types. The following table provides an approximate disk space requirement for each installation type.

Table 2. DB2 Connect Personal Edition disk requirements

| Installation type | Required disk space |
|-------------------|---------------------|
| Typical           | 150 MB              |
| Compact           | 80 MB               |
| Custom            | 80 MB to 200 MB     |

# Typical installation

DB2 Connect Personal Edition is installed with most features and functionality, using a typical configuration. The typical installation includes graphical tools such as the Control Center and Configuration Assistant.

# Compact installation

Only the basic DB2 Connect Personal Edition features and functions are installed. The compact installation does not include graphical tools.

### **Custom** installation

A custom installation allows you to select the features you want to install.

The DB2 Setup wizard will provide a disk space estimate for the installation options you select.

Remember to include disk space allowance for required software, communication products, and documentation. In DB2 version 8, HTML and PDF documentation is provided on separate CD-ROMs.

### Related tasks:

• "Installing DB2 Connect Personal Edition (Windows)" on page 19

### Related reference:

- "Memory requirements for DB2 Connect Personal Edition (Windows)" on page 16
- "Installation requirements for DB2 Connect Personal Edition (Windows)" on page 15

# Extending the directory schema (Windows 2000 and Windows .NET)

Extending the directory schema is part of the larger task of Installing DB2 (Windows).

If you plan to use LDAP with Windows 2000 or Windows .NET, you must extend the directory schema to contain DB2 object classes and attribute definitions. You must do this once before you install DB2.

# **Prerequisites:**

Your Windows user account must have Schema Administration authority.

### Procedure:

To extend the directory schema, logon to a domain controller and execute the **db2schex.exe** program from the installation CD with Schema Administration authority. You can execute this program with Schema Administration authority, without logging off and logging on again, as follows:

runas /user:MyDomain\Administrator x:\db2\common\db2schex.exe

where x: represents the CD-ROM letter. When **db2schex.exe** completes, you can continue with the installation.

Your next step is Starting the DB2 Setup wizard (Windows).

## Related reference:

• "Installation requirements for DB2 servers (Windows)" in the *Quick Beginnings for DB2 Servers* 

# **Installing DB2 Connect Personal Edition (Windows)**

This task describes how to install DB2 Connect Personal Edition on Windows operating systems.

# **Prerequisites:**

Before you launch the DB2 Setup wizard:

- Ensure that your system meets the following requirements:
  - Hardware, distribution, and software requirements
  - Memory requirements
  - Disk requirements
- If you are installing on Windows 2000 or Windows .NET and intend to use Lightweight Directory Access Protocol (LDAP), you must extend the directory schema.
- It is recommended that you use an Administrator account to perform the installation. The Administrator account must belong to the local administrator's group on the Windows computer where you are installing your DB2 product and should have the following advanced user rights:
  - Act as part of the operating system
  - Create token object
  - Increase quotas
  - Replace a process level token

You can perform the installation without advanced user rights, but the setup program may be unable to validate accounts.

• If you want to install DB2 Connect with a non-Administrator account, refer to the non-administrator installation of DB2 Connect.

### **Procedure:**

To install DB2 Connect Personal Edition:

- 1. Log on to the system as a user with administrator authority.
- 2. Close all programs so the installation program can update files as required.
- 3. Insert the CD-ROM into the drive. The auto-run feature automatically starts the DB2 Setup wizard. The DB2 Setup wizard will determine the system language, and launch the setup program for that language. If you want to run the setup program in a different language, or the setup program failed to auto-start, you can run invoke the DB2 Setup wizard manually.

4. The DB2 Launchpad opens.

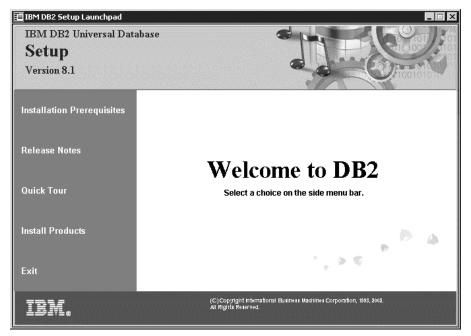

From this window, you can view the installation prerequisites and the release notes, or you can proceed directly to the installation.

5. Once you have initiated the installation, proceed by following the setup program's prompts. Online help is available to guide you through the remaining steps. To invoke the online help, click Help or press F1. You can click **Cancel** at any time to end the installation.

For information on errors encountered during installation, see the db2.log file. The db2.log file stores general information and error messages resulting from the install and uninstall activities. By default, the db2.log file is located in the x:\db2log directory, where x: represents the drive on which your operating system is installed.

To invoke the DB2 Setup wizard manually:

- 1. Click Start and select the Run option.
- 2. In the **Open** field, enter the following command:

x:\setup /i language

# where:

- x: represents your CD-ROM drive
- *language* represents the territory code for your language (for example, EN for English).
- Click OK.

# Related concepts:

 "Typical steps required to install and configure DB2 Connect Personal Edition" on page 10

### Related tasks:

 "Extending the directory schema (Windows 2000 and Windows .NET)" on page 18

# Related reference:

- "Memory requirements for DB2 Connect Personal Edition (Windows)" on page 16
- "Disk requirements for DB2 Connect Personal Edition (Windows)" on page 17
- "Installation requirements for DB2 Connect Personal Edition (Windows)" on page 15
- "db2setup Install DB2" in the Command Reference

# Non-Administrator installation of DB2 Connect (Windows)

For a non-Administrator's installation, which is only available on Windows<sup>®</sup> NT, Windows 2000 Professional, and Windows XP, the account you are logged on as must belong to a group with more authority than the Guests group. For example, you can log on as a user account that belongs to the Users group or the Power Users group.

Some information about DB2<sup>®</sup> Connect that must appear in the registry must be entered in the HKEY\_CURRENT\_USER folder in the registry. Although many items will be stored under the HKEY\_LOCAL\_MACHINE folder in the registry for non-Administrator installations of DB2 Connect, the environment settings must be changed in HKEY\_CURRENT\_USER.

System shortcuts must be changed to user shortcuts for the non-Administrator install. Moreover, since services are required to install any of the DB2 Connect<sup>™</sup> products, but cannot be created without administrative authority, services that would be automatically started are run as processes when a non-administrator installs.

The following are installation situations you might encounter in an environment where both administrator and non-administrator installations exist:

 A non-Administrator has installed DB2 Connect, and then an Administrator attempts to install DB2 Connect on the same machine. The Administrator will get a message that the product is already installed. The Administrator does have the authority to uninstall and reinstall the product to get around this issue. These products cannot co-exist on Windows platforms because there is only a single registry and you can not have DB2 installed multiple times.

- A non-administrator has installed DB2 Connect, and then a second non-Administrator attempts to install DB2 Connect on the same machine. In this scenario, the installation will fail, and return an error message that the user must be an Administrator to install the product.
- An Administrator has installed DB2 Connect, and then a non-Administrator attempts to install DB2 Connect on the same machine. In this scenario, the install will fail, and return an error message that the user must be an Administrator to install the product. An Administrator always has the authority to uninstall or reinstall.

### Related tasks:

- "Installing DB2 Connect Personal Edition (Windows)" on page 19
- "Installing DB2 Connect Enterprise Edition (Windows)" in the *Quick Beginnings for DB2 Connect Personal Edition*

# Chapter 3. Installing DB2 Connect PE on Linux

# Installation requirements for DB2 Connect Personal Edition (Linux)

To install a DB2 Connect Personal Edition, the following operating system, software, and communications requirements must be met:

# Hardware requirements

Your processor must be one of:

- x86 compatible (for example, Intel, AMD, or Cyrix).
- Intel Itanium processor (IA64) for the 64-bit version of Linux

# Distribution requirements

You require one of the following Linux operating system distributions:

### 32-bit version of Linux

- Red Hat Linux
- SuSE Linux
- Turbo Linux
- Caldera Open Linux

## 64-bit version of Linux

- Red Hat Linux 7.2
- SuSE Linux SLES-7

# Software requirements

Table 3. Linux Software requirements

| Software requirement                                | Additional information                                                                                  |
|-----------------------------------------------------|----------------------------------------------------------------------------------------------------|
| For 32-bit Linux:<br>glibc 2.2.4 or greater         | If your current distribution doesn't meet this requirement, a distribution upgrade is recommended.      |
| For 32-bit and 64-bit Linux:<br>pdksh 5.2 or higher | This is a public domain version of the Korn shell that DB2 commands require.                            |
| For 32-bit Linux:<br>kernel 2.4.7 or greater        | This prerequisite is based on the kernel levels tested by IBM. Other kernel levels may or may not work. |
| For 32-bit Linux:<br>rpm 4.0 or greater             | DB2 is distributed as a number of rpm packages.                                                         |

Table 3. Linux Software requirements (continued)

| Software requirement                                                             | Additional information                     |
|----------------------------------------------------------------------------------|--------------------------------------------|
| For 32-bit and 64-bit Linux:                                                     | This is an optional component, but is      |
| IBM Developer Kit for Linux,                                                     | required to use the DB2 Control Center to  |
| Java 2 Technology Edition,                                                       | administer your databases using a          |
| Version 1.3.1                                                                    | graphical user interface and create or run |
|                                                                                  | Java applications, including stored        |
| On 64-bit Linux                                                                  | procedures and user-defined functions.     |
| gcc 3.0.2 and the gcc3 libstdc++<br>runtime libraries is required for<br>IBM JDK | Only the IBM JDK is supported.             |

# Communication requirements

For TCP/IP connectivity, no additional software is required.

### Related tasks:

- "Mounting the CD-ROM on Linux" in the *Installation and Configuration* Supplement
- "Installing DB2 Connect Personal Edition (Linux)" on page 27

## Related reference:

- "Memory requirements for DB2 Connect Personal Edition (Linux)" on page 24
- "Disk requirements for DB2 Connect Personal Edition (Linux)" on page 25

# Memory requirements for DB2 Connect Personal Edition (Linux)

The amount of memory required to run DB2 Connect Personal Edition depends on the components you install. The following table provides recommended memory requirements for DB2 Personal Edition installed with and without graphical tools such as the Control Center and Configuration Assistant.

Table 4. DB2 Connect Personal Edition for Linux memory requirements

| Type of installation                         | Recommended minimum memory (RAM) |
|----------------------------------------------|----------------------------------|
| DB2 Personal Edition without graphical tools | 64 MB                            |
| DB2 Personal Edition with graphical tools    | 128 MB                           |

When determining memory requirements, be aware of the following:

- These memory requirements do not account for non-DB2 software that may be running on your system.
- Specific performance requirements may increase the minimum amount of memory needed.

### Related tasks:

"Installing DB2 Connect Personal Edition (Linux)" on page 27

### Related reference:

- "Disk requirements for DB2 Connect Personal Edition (Linux)" on page 25
- "Installation requirements for DB2 Connect Personal Edition (Linux)" on page 23

# Disk requirements for DB2 Connect Personal Edition (Linux)

The disk requirements DB2 Connect Personal Edition depend on the type of installation and the components you install. The DB2 Setup wizard provides typical, compact, and custom installation types. The following table provides an approximate disk space requirement for each installation type.

Table 5. DB2 Connect Personal Edition

| Installation type | Required disk space |
|-------------------|---------------------|
| Typical           | 150 MB              |
| Compact           | 80 MB               |
| Custom            | 80 MB to 200 MB     |

# Typical installation

DB2 Connect Personal Edition is installed with most features and functionality, using a typical configuration. Includes graphical tools such as the Control Center and Configuration Assistant.

# Compact installation

Only the basic DB2 Connect Personal Edition features and functions are installed. The compact installation does not include graphical tools.

### **Custom** installation

A custom installation allows you to select the features you want to install.

The DB2 Setup wizard will provide a disk space estimate for the installation options you select.

Remember to include disk space allowance for required software, communication products, and documentation. In DB2 version 8, HTML and PDF documentation is provided on separate CD-ROMs.

### Related tasks:

"Installing DB2 Connect Personal Edition (Linux)" on page 27

# Related reference:

- "Memory requirements for DB2 Connect Personal Edition (Linux)" on page 24
- "Installation requirements for DB2 Connect Personal Edition (Linux)" on page 23

# Mounting the DB2 CD-ROM (Linux)

Mounting the DB2 CD-ROM (Linux) is part of the larger task of Installing DB2.

You must mount the installation CD-ROM before you can run the DB2 Setup wizard.

# **Prerequisites:**

You must logon with a user ID that has root authority.

### Procedure:

Many Linux distributions will automatically mount the CD. The mount point is often /mnt/cdrom or /media/cdrom. If your mount point is /mnt/cdrom, enter the following command:

```
mount /mnt/cdrom
```

Some distributions disable execute privileges on CD-ROM devices by default. To mount with execute permission at mount point /mnt/cdrom, issue the following command as root:

```
mount -o exec /mnt/cdrom
```

If your CD-ROM was not automatically mounted, enter:

```
mount -t iso9660 -o ro /dev/cdrom /mnt/cdrom
```

where /mnt/cdrom represents the mount point of the CD-ROM.

### Related tasks:

• "Starting the DB2 Setup wizard (Linux)" in the *Quick Beginnings for DB2*Personal Edition

# **Installing DB2 Connect Personal Edition (Linux)**

We recommend that you use the DB2 Setup wizard to install DB2 Connect Personal Edition on Linux. The DB2 Setup wizard is a Java-based installation tool that automates the installation and configuration of any DB2 products. If you prefer not to use this wizard, you can install a DB2 product manually using the db2\_install script.

# **Prerequisites:**

Before beginning your installation:

- Ensure that your system meets the following requirements:
  - Hardware, distribution, and software requirements
  - Memory requirements
  - Disk requirements
- You require root authority to perform the installation.
- The DB2 product CD-ROM must be mounted on your system. See mounting the DB2 installation CD.

### **Procedure:**

To install DB2 Connect Personal Edition on Linux:

- 1. Log on to the system as a user with root authority.
- 2. Change to the directory where the CD-ROM is mounted by entering the following command:

cd /mnt/cdrom

where /mnt/cdrom represents the mount point of the CD-ROM.

3. Enter the **./db2setup** command to start the DB2 Setup wizard. You must have X windows running to launch the graphical installer. After a few

moments, the IBM DB2 Setup Launchpad opens.

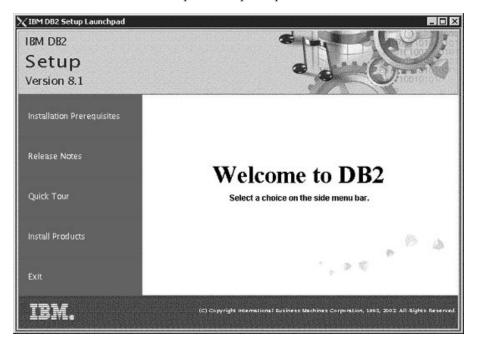

From this window, you can view the installation prerequisites and the release notes or you can proceed directly to the installation.

Once you have initiated the installation, proceed through the DB2 Setup wizard installation panels and make your selections. Installation help is available to guide you through the DB2 Setup wizard. To invoke the installation help, click **Help** or press F1. You can click **Cancel** at any time to end the installation. DB2 files will only be copied to you system once you have clicked **Finish** on the last DB2 Setup wizard installation panel.

When you have completed your installation, DB2 Connect Personal Edition will be installed in /opt/IBM/db2/V8.1.

# Related concepts:

 "Typical steps required to install and configure DB2 Connect Personal Edition" on page 10

### Related tasks:

"Mounting the DB2 CD-ROM (Linux)" on page 26

### Related reference:

- "Memory requirements for DB2 Connect Personal Edition (Linux)" on page 24
- "Disk requirements for DB2 Connect Personal Edition (Linux)" on page 25
- "Installation requirements for DB2 Connect Personal Edition (Linux)" on page 23

## Part 3. Preparing host and iSeries databases for DB2 Connect communications

These topics describe the steps required to configure host and iSeries database servers to accept connections from DB2 Connect workstations. These steps must be performed by users who have the necessary system privileges and special expertise, such as your network or system administrator, or your DB2 administrator.

For more information on configuring host and iSeries database servers, refer to the following publications:

- The *DB2 for OS/390 and z/OS Installation Guide* contains the most complete and up-to-date information for DB2 Universal Database for OS/390 and z/OS.
- Distributed Relational Database Cross Platform Connectivity and Applications contains useful post-configuration information.
- AS/400 Distributed Database Programming

The sample values used in this section match those used elsewhere in this book. When you follow the instructions provided you *must* substitute your own values for elements such as network name, Logical Unit (LU) name, and mode name.

## Chapter 4. Preparing DB2 for OS/390 and z/OS databases for DB2 Connect communications

## Preparing DB2 Universal Database for OS/390 and z/OS for connections from DB2 Connect

Your VTAM administrator and your host system administrator must configure VTAM and OS/390 or z/OS to prepare DB2 Universal Database for OS/390 and z/OS to receive inbound connection requests from your DB2 Connect workstation.

#### This topic provides:

- Examples of VTAM definitions required at your DB2 Universal Database for OS/390 and z/OS host for use with DB2 Connect SNA connections. These should be compared with current definitions.
- Instructions for establishing TCP/IP network connections between DB2 Connect and DB2 Universal Database for OS/390 and z/OS.
- DB2 host configuration steps. Many details of these steps changed with the introduction of DB2 UDB for OS/390 Version 5.1. Most of these steps apply to SNA users, but some also apply to users who will connect to DB2 Universal Database for OS/390 and z/OS via TCP/IP.

If you anticipate that DB2 for OS/390 or z/OS will participate in a multisite update transaction (two-phase commit) then refer to the *Enabling Multisite Updates* topic.

#### **Procedure:**

To prepare DB2 Universal Database for OS/390 and z/OS to receive connection requests from DB2 Connect, you need to configure your protocol:

- Configuring DB2 Universal Database for OS/390 and z/OS
- Configuring TCP/IP for DB2 Universal Database for OS/390 and z/OS
- Configuring VTAM

#### Related tasks:

- "Configuring DB2 Universal Database for OS/390 and z/OS" on page 34
- "Configuring TCP/IP for DB2 Universal Database for OS/390 and z/OS" on page 35
- "Configuring VTAM" on page 38
- "Enabling Multisite Updates using the Control Center" on page 56

### Configuring DB2 Universal Database for OS/390 and z/OS

Before you can use DB2 Connect, your DB2 Universal Database for OS/390 and z/OS Administrator must configure DB2 Universal Database for OS/390 and z/OS to permit connections from DB2 Connect workstations. This section indicates the *minimum* updates required to permit a DB2 Connect client to make a connection to the DB2 Universal Database for OS/390 and z/OS database server. For more detailed examples, refer to the DB2 for OS/390 and z/OS Installation Guide.

#### Recommended APARs:

DB2 for OS/390 and z/OS Version 7: Apply the fixes for APARs PQ50016 and PQ50017.

#### **Updating SYSIBM.LUNAMES:**

This section contains examples of commands to update these tables for DB2 Universal Database for OS/390 and z/OS. Work with your DB2 administrator to determine the updates required for your DB2 Universal Database for OS/390 and z/OS system. For more information on the DB2 Universal Database for OS/390 and z/OS communications database tables, refer to the DB2 Universal Database for OS/390 and z/OS SQL Reference.

To permit database connection requests to be accepted from any incoming DB2 Connect LU, just insert a blank row. Use an SQL similar to the following:

INSERT INTO SYSIBM.LUNAMES (LUNAME) VALUES (' ')

Alternatively, if you want to restrict access by LU name, you can use an SQL command similar to the following to update this table:

```
INSERT INTO SYSIBM.LUNAMES (LUNAME,

SECURITY_OUT,

ENCRYPTPSWDS,

USERNAMES)

VALUES('NYXIGW01','P','N','O');
```

#### Result:

Table 6. Result set from update to table

| COLUMN       | EXAMPLE  | REMARK                     |
|--------------|----------|----------------------------|
| =====        | ======   | =====                      |
| LUNAME       | NYX1GW01 | Name of the DB2 Connect LU |
| SECURITY_OUT | P        |                            |
| ENCRYPTPSWDS | N        |                            |

Table 6. Result set from update to table (continued)

| COLUMN    | EXAMPLE | REMARK |
|-----------|---------|--------|
| USERNAMES | 0       |        |

## Configuring TCP/IP for DB2 Universal Database for OS/390 and z/OS

This topic describes how to configure TCP/IP communications between your DB2 Connect workstation and DB2 UDB for OS/390 Version 5.1 or later. The instructions assume the following conditions:

- You are connecting to a single host database via TCP/IP. Multiple host connections will be handled in exactly the same way, although the *port number* and *service number* required in each case may be different.
- The target database resides on DB2 UDB for OS/390 Version 5.1 or later.
- All the necessary software prerequisites are installed.
- DB2 clients have been set up as required.

#### Prerequisite OS/390 software for TCP/IP support:

OS/390 V2R3+ is the minimum operating system level required for TCP/IP support. OS/390 V2R5+ is the recommended operating system level, and the best performer. All versions of z/OS support TCP/IP.

The following informational APARs for DB2 for OS/390 are regularly updated with information about PTFs to install for various OS/390 components, particularly TCP/IP for OS/390. If you use TCP/IP connectivity with DB2 for OS/390, it is extremely important that you review and apply PTFs and APAR fixes described in the following DB2 for OS/390 information APARs:

- II11164
- II11263
- II10962

#### **Collecting information:**

Before you can use DB2 Connect over a TCP/IP connection, you must collect information about both the host database server and the DB2 Connect server. For each host server that you are connecting to via TCP/IP, you must have the following information:

 The location of the TCP/IP services and hosts files at the DB2 Connect workstation:

```
On UNIX
/etc/
```

#### On Windows NT, Windows 2000, Windows XP and Windows .NET

Usually *%SystemRoot*%\system32\drivers\etc\, where *%SystemRoot*% represents the Windows install path directory.

#### On Windows 98 and Windows ME

Usually *x*:\windows\, where *x*: represents the Windows install path directory.

You may want to add the host information to a *domain name server* to avoid maintaining this file on multiple systems.

- The locations of the equivalent files at the target DB2 Universal Database for OS/390 and z/OS host.
- The TCP/IP port number defined to DB2 Universal Database for OS/390 and z/OS.

**Note:** The associated *service name* information is not exchanged between the DB2 Connect workstation and DB2 Universal Database for OS/390 and z/OS.

Port number 446 has been registered as the default for communication from a DB2 Connect workstation.

- The TCP/IP addresses and host names for both the host and the DB2 Connect workstation.
- The LOCATION NAME of the DB2 for OS/390 database server.
- The user ID and password to be used when issuing CONNECT requests to the database at the host or iSeries server.

Refer to your local network administrator and your DB2 for OS/390 and z/OS administrator for help getting this information. Use one copy of the example work sheet, Table 7, to plan *each* TCP/IP connection between DB2 Connect and a host database server.

Table 7. Example Worksheet for Planning TCP/IP Connections to DB2 Universal Database for OS/390 and z/OS

| Ref.                         | Description                      | Sample Value   | Your Value |  |
|------------------------------|----------------------------------|----------------|------------|--|
| User Inform                  | nation                           |                |            |  |
| TCP-1                        | User name                        | A.D.B.User     |            |  |
| TCP-2                        | Contact info                     | (123)-456-7890 |            |  |
| TCP-5                        | User ID                          | ADBUSER        |            |  |
| TCP-6                        | Database type                    | db2390         |            |  |
| TCP-7                        | Connection type (must be TCPIP). | TCPIP          | TCPIP      |  |
| Network Elements at the Host |                                  |                |            |  |
| TCP-8                        | Host name                        | MVSHOST        |            |  |
| TCP-9                        | Host IP address                  | 9.21.152.100   |            |  |

Table 7. Example Worksheet for Planning TCP/IP Connections to DB2 Universal Database for OS/390 and z/OS (continued)

| Ref.                                                  | Description             | Sample Value    | Your Value |  |
|-------------------------------------------------------|-------------------------|-----------------|------------|--|
| TCP-10                                                | Service name            | db2inst1c       |            |  |
| TCP-11                                                | Port number             | 446             | 446        |  |
| TCP-12                                                | LOCATION NAME           | NEW_YORK3       |            |  |
| TCP-13                                                | User ID                 |                 |            |  |
| TCP-14                                                | Password                |                 |            |  |
| Network E                                             | lements at the DB2 Conr | ect Workstation |            |  |
| TCP-18                                                | Host name               | mcook02         |            |  |
| TCP-19                                                | IP address              | 9.21.27.179     |            |  |
| TCP-20                                                | Service name            | db2inst1c       |            |  |
| TCP-21                                                | Port number             | 446             | 446        |  |
| DB2 Directory Entries at the DB2 Connect Workstation) |                         |                 |            |  |
| TCP-30                                                | Node name               | MVSIPNOD        |            |  |
| TCP-31                                                | Database name           | nyc3            |            |  |
| TCP-32                                                | Database alias          | mvsipdb1        |            |  |
| TCP-33                                                | DCS database name       | nyc3            |            |  |

#### Notes:

- 1. To obtain the host's IP address TCP-9, enter at the host: TSO NETSTAT HOME
- To obtain the port number TCP-11, look for DSNL004I in the DB2 master address space or system log.

## Configuring the TCP/IP connection:

Use these steps in this section to complete the configuration and make the connection.

#### Complete the worksheet:

Complete a copy of the example worksheet for each TCP/IP host:

- 1. Fill in the values to be used for the host name and IP address of the DB2 Universal Database for OS/390 and z/OS host (items 8 and 9).
- 2. Fill in the values to be used for the host name and IP address of the DB2 Connect workstation (items 18 and 19).
- 3. Determine the port number or service name to be used for the connection (items 10 and 11, or 20 and 21).
- 4. Determine the LOCATION NAME of the DB2 for OS/390 and z/OS database server to which you wish to connect.

5. Determine the values to be used for user ID and PASSWORD when connecting to the host database.

#### Update the DB2 Universal Database for OS/390 and z/OS host:

At your zSeries server:

- 1. Verify the host address or the host name.
- 2. Verify the port number or the service name.
- 3. Update the services file with the correct port number and service name if necessary.
- 4. Update the hosts file (or the Domain Name Server used by the DB2 Universal Database for OS/390 and z/OS system) with the host name and IP address of the DB2 Connect workstation if necessary.
- 5. Ensure the new definitions are active before attempting to test the connection. Refer to your host network administrator or change control staff if necessary.
- 6. Check with the DB2 Universal Database for OS/390 and z/OS administrator that you have a valid user ID, password, and database LOCATION NAME.
- 7. PING the DB2 Connect server, using the correct port number if that option is supported by TCP/IP on the host system. For example:

ping remote\_host\_name -p port\_number

## **Configuring VTAM**

To configure VTAM, your VTAM Administrator needs to determine the names and options to be used on your system. The following definitions must be provided to enable the DB2 Connect workstation to connect to the host:

- The VTAM APPL definition for DB2 Universal Database for OS/390 and z/OS. The APPL name, or LU name, for the DB2 subsystem is NYM2DB2 in these examples.
- The VTAM PU and LU definitions for DB2 Connect. The PU and LU
  definitions for the DB2 Connect workstation are NYX1 and NYX1GW01
  respectively in these examples.
- The VTAM log mode definition for DB2. The log mode entry to be used for the connection is IBMRDB in these examples.

The sample VTAM definitions are provided in the sections that follow. These samples use parameters that match the parameters used elsewhere in this book.

### Sample Network Element Names (VTAM):

The following example shows the sample VTAM definitions used to configure a host database server.

```
DB2 Connect Server:
       - Local Node Name : NYX1
- Local Node ID
                                                (PU name)
       - LU Name
                                : SPIFNET.NYX1GW01
                                    (the same LU is used
                                       for DB2 Connect,
                                       for DB2 Universal Database,
                                       and for the SPM)
       - LU Alias
                                : NYX1GW01
HOST:
                               : SPIFNET
       - Network ID
       - Node Name
                                 : NYX
       - LU Name : SPIFNET.NYM2DB2
- LU Alias : NYM2DB2
       - LAN Destination Address: 400009451902 (NCP TIC address)
MODE DEFINITION:
       - Mode Name
                        : IBMRDB
DB2 for OS/390:
       - Location
                                 : NEW_YORK3
SECURITY:
       - Security Type : Program : Program : DCS
                                 : Program
```

## Sample VTAM APPL Definition for OS/390 or z/OS:

The following example shows the sample VTAM application major node definitions. In most cases, such a definition will already exist with a different LU name. Otherwise, this application major node must be defined, and DB2 Universal Database for OS/390 and z/OS must be customized to use the LU name defined. This name is the Partner LU name required by DB2 Connect.

```
----+----1----+----2----+----3----+----4----+----5----+----6----+----7--
DB2APPLS VBUILD TYPE=APPL
NYM2DB2 APPL APPC=YES,
                                                                          Χ
                                                                          Χ
               AUTH=(ACQ),
                                                                          χ
               AUTOSES=1,
                                                                          Χ
               DLOGMOD=IBMRDB,
                                                                          Χ
               DMINWNL=512,
                                                                          Χ
               DMINWNR=512,
                                                                          Χ
               DSESSLIM=2048,
                                                                          Χ
               EAS=6000,
                                                                          Χ
               MODETAB=RDBMODES,
               PARSESS=YES,
                                                                          χ
                                                                          Χ
               PRTCT=SFLU,
                                                                          Χ
               MODETAB=RDBMODES,
                                                                          χ
               SECACPT=ALREADYV,
                                                                          Χ
               SRBEXIT=YES.
                                                                          χ
               VERIFY=NONE,
               VPACING=8
```

**Note:** Continuations must begin in column 16, with continuation marks in column 72.

#### Sample VTAM PU and LU Definitions for DB2 Connect:

If your security policies allow it, enable DYNPU and DYNLU in VTAM to allow any PU and LU access through VTAM. Contact your VTAM administrator for more information.

The following example shows the sample VTAM switched major node definitions. Follow this example to enable a specific LU or PU.

If you already use SNA applications on the DB2 Connect workstation, then a PU definition already exists. However, an independent LU definition might not exist. The independent LU definition required for DB2 Connect must have LOCADDR=0 specified.

```
----+---1----+---2---+---3----+---4----+---5----+---6---+---7--

SWITCHED MAJOR NODE DEFINITION FOR PU NYX1 and INDEPENDENT LU NYX1GW01

LOC300 VBUILD TYPE=LOCAL

NYX1 ADDR=01,IDBLK=071,IDNUM=27509,ANS=CONT,DISCNT=NO, X IRETRY=YES,ISTATUS=ACTIVE,MAXDATA=4302,MAXOUT=7, X MAXPATH=1,PUTYPE=2,SECNET=NO,MODETAB=RDBMODES X SSCPFM=USSSCS,PACING=0,VPACING=2

NYX1GW01 LOCADDR=000,MODETAB=RDBMODES,DLOGMODE=IBMRDB

OTHERLU LOCADDR=002
```

### Sample VTAM Log Mode Definition for DB2:

The following example shows the sample VTAM logon mode table definition for the IBMRDB and SNASVCMG modes. This example specifies a 4K *RUSIZE*, which may not be suitable for your environment, for example, if you are using Ethernet, which has a maximum Frame Size of 1536 bytes. Your VTAM administrator should check these values and advise you which mode table entry name and *RUSIZE* to specify for DB2 Connect. You must define the *SNASVCMG* logon mode when using APPC.

```
----+----1----+----2----+----3----+----4----+----5----+----6----+----7---
RDBMODES MODTAB
IBMRDB
        MODEENT LOGMODE=IBMRDB,
                                DRDA DEFAULT MODE
             TYPE=0,
                                NEGOTIABLE BIND
             PSNDPAC=X'01',
                                PRIMARY SEND PACING COUNT
              SSNDPAC=X'01',
                                SECONDARY SEND PACING COUNT
              SRCVPAC=X'00',
                                SECONDARY RECEIVE PACING COUNT
              RUSIZES=X'8989',
                                RUSIZES IN-4K
                                               OUT-4K
              FMPROF=X'13',
                                LU6.2 FM PROFILE
             TSPROF=X'07',
                                LU6.2 TS PROFILE
             PRIPROT=X'BO',
                              LU6.2 PRIMARY PROTOCOLS
              SECPROT=X'B0',
                              LU6.2 SECONDARY PROTOCOLS
              COMPROT=X'D0B1', LU6.2 COMMON PROTOCOLS
             PSERVIC=X'060200000000000000122F00' LU6.2 LU TYPE
SNASVCMG MODEENT LOGMODE=SNASVCMG, DRDA DEFAULT MODE
             PSNDPAC=X'00',
                                PRIMARY SEND PACING COUNT
              SSNDPAC=X'02',
                                SECONDARY SEND PACING COUNT
              SRCVPAC=X'00',
                                SECONDARY RECEIVE PACING COUNT
             RUSIZES=X'8585',
                                RUSIZES IN-1K OUT-1K
              FMPROF=X'13',
                              LU6.2 FM PROFILE
              TSPROF=X'07',
                               LU6.2 TS PROFILE
              PRIPROT=X'B0',
                               LU6.2 PRIMARY PROTOCOLS
              SECPROT=X'B0'.
                              LU6.2 SECONDARY PROTOCOLS
             COMPROT=X'DOB1',
                              LU6.2 COMMON PROTOCOLS
              LU6.2 LU TYPE
```

## Chapter 5. Preparing DB2 UDB for iSeries databases for DB2 Connect communications

## Preparing DB2 Universal Database for iSeries for connections from DB2 Connect

DB2 Connect gives remote system applications access to data on your DB2 UDB for iSeries system.

#### Procedure:

To set up the connection, you need to know the following:

- 1. The local network name. You can get this information by entering DSPNETA.
- 2. The local adapter address. You can get this information by entering WRKLIND (\*trlan).
- 3. The mode name. You can get a list of mode names by entering WRKMODD. If the mode IBMRDB has been defined on your iSeries system, you should use it.
- 4. The local control point name. You can get this information by entering DSPNETA.
- 5. The remote transaction program name. The default is X'07'6DB (X'07F6C4C2'). The default is always used by DB2 UDB for iSeries. If entering a hexadecimal number is not convenient, an alias is QCNTEDDM.
- 6. The relational database name. You can get this information by entering DSPRDBDIRE. This will display a list. The line containing \*LOCAL in the Remote Location column identifies the RDBNAME which must be defined to the client. If there is no \*LOCAL entry, you can add one, or use the system name obtained from the DSPNETA command on the server.

Here is an example:

|               | Display     | Relational   | Database | Directory | Entries |
|---------------|-------------|--------------|----------|-----------|---------|
| Position to . |             |              |          |           |         |
| Гуре options, | press Enter | r.           |          |           |         |
| 5=Display     | details 6   | 5=Print deta | ails     |           |         |

Table 8. Display Relational Database Directory Entries

Relational Remote
Option Database Location Text

43

Table 8. Display Relational Database Directory Entries (continued)

| _ | DLHX      | RCHAS2FA |
|---|-----------|----------|
| _ | JORMT2FA  | JORMT2FA |
| _ | JORMT4FD  | JORMT4FD |
| _ | JOSNAR7B  | RCHASR7B |
| _ | RCHASR7B  | *LOCAL   |
| _ | RCHASR7C  | RCHASR7C |
| _ | R7BDH3SNA | RCH2PDH3 |
|   | RCHASDH3  | RCHASDH3 |

When you have obtained these parameters from your iSeries server, enter your values into the worksheet that follows:

Table 9. Configuration parameters from iSeries

| Item | Parameter                  | Example              | Your value |
|------|----------------------------|----------------------|------------|
| A-1  | Local network name         | SPIFNET              |            |
| A-2  | Local adapter address      | 400009451902         |            |
| A-3  | Mode name                  | IBMRDB               |            |
| A-4  | Local control point name   | SYD2101A             |            |
| A-5  | Remote transaction program | X'07F6C4C2'(default) |            |
| A-6  | Relational database name   | NEW_YORK3            |            |

For more information, refer to the DRDA Connectivity Guide.

## Chapter 6. Preparing DB2 for VM and VSE databases for DB2 Connect communications

## Preparing DB2 for VSE & VM for connections from DB2 Connect

For information about how to set up DB2 for VSE & VM as an application server, refer to the *DRDA Connectivity Guide*.

#### Related concepts:

- "DB2 for VM" in the Connectivity Supplement
- "DB2 for VSE" in the Connectivity Supplement

#### Related tasks:

• "Preparing the application requester or application server for DRDA communications (VM)" in the *Connectivity Supplement* 

# Part 4. Configuring DB2 Connect to communicate with host and iSeries databases

## Chapter 7. Configuring DB2 Connect to communicate with host and iSeries databases

## Configuring a connection to host or iSeries database servers using the CA

This task describes how to connect DB2 Connect Personal Edition (PE) or DB2 Connect Enterprise Edition to a remote database host or iSeries database server using the Configuration Assistant (CA). The Configuration Assistant is a DB2 GUI tool that can be used to configure database connections and other database settings.

The Configuration Assistant (CA) was referred to as the Client Configuration Assistant (CCA) in previous releases of DB2.

#### **Prerequisites:**

- The Configuration Assistant must be installed on DB2 Connect workstation. In DB2 version 8, the Configuration Assistant is available as part of the DB2 Administration Client and DB2 Application Development Client.
- The remote server must be configured to accept inbound client requests. By default, the server installation program detects and configures most protocols on the server for inbound client connections.

#### Procedure:

To configure a connection to a database using the CA, select one of the following methods:

- · Connecting to a database using discovery
- Connecting to a database using a profile
- Connecting to a database manually using the CA

#### Related tasks:

- "Configuring a database connection using Discovery" on page 52
- "Configuring a database connection using a profile" on page 51
- "Configuring a database connection using the Configuration Assistant (CA)" on page 50

#### **Configuration tasks**

## Configuring a database connection using the Configuration Assistant (CA)

If you have the information for the database you want to connect to and the server upon which it resides, you can manually enter all of the configuration information. This method is analogous to entering commands via the command line processor, however, the parameters are presented graphically.

#### **Prerequisites:**

Before you configure a connection to a database using the CA:

- Ensure that you have a valid DB2 user ID.
- If adding a database to a system that has a DB2 Server or DB2 Connect server product installed, ensure that you have a user ID with SYSADM or SYSCTRL authority for the instance.

#### **Procedure:**

To add a database to your system manually using the CA:

- 1. Log on to the system with a valid DB2 user ID.
- 2. Start the CA. The CA can be started from the Start menu on Windows or using the **db2ca** command on both Windows and UNIX systems.
- 3. On the CA menu bar, under **Selected**, choose **Add a database using** wizard.
- 4. Select the **Manually configure a connection to a database** radio button and click **Next**.
- 5. If you are using Lightweight Directory Access Protocol (LDAP), select the radio button that corresponds to the location where you would like your DB2 directories to be maintained. Click **Next**.
- 6. Select the radio button that corresponds to the protocol that you want to use from the **Protocol** list.
  - If DB2 Connect is installed on your machine and you select TCP/IP or APPC, you have the option to select **The database physically resides on a host or OS/400 system**. If you select this check box, you will have the option of selecting the type of connection that you want to make to the host or OS/400 database:
  - To make a connection through a DB2 Connect gateway, select the **Connect to the server via the gateway** radio button.
  - To make a direct connection, select the **Connect directly to the server** radio button.

Click Next.

- 7. Enter the required communication protocol parameters and click Next.
- 8. Enter the database alias name of the remote database that you want to add in the **Database name** field and a local database alias name in the **Database alias** field.

If you are adding a host or OS/400 database, type the Location name for an OS/390 or z/OS database, the RDB name for an OS/400 database, or the DBNAME for a VSE or VM database in the **Database name** field. Optionally add a comment that describes this database in the **Comment** field.

#### Click Next.

- 9. If you are planning to use ODBC, register this database as an ODBC data source. ODBC must be installed to perform this operation.
- 10. Click **Finish**. You are now able to use this database. Select the **Exit** menu action to close the CA.

#### Related tasks:

- "Configuring a database connection using Discovery" on page 52
- "Configuring a database connection using a profile" on page 51
- "Testing a database connection" on page 53

## Configuring a database connection using a profile

A server profile contains information about server instances on a system, and databases within each server instance. A client profile contains database information that was cataloged on another client system. Use the steps in the following task to connect to a database using a profile.

#### **Prerequisites:**

Before you connect to a database through the CA using a profile:

- Ensure that you have a valid DB2 user ID.
- If adding a database to a system that has a DB2 Server or DB2 Connect server product installed, ensure that you have a user ID with SYSADM or SYSCTRL authority for the instance.

#### Procedure:

To connect to a database using a profile:

- 1. Log on to the system with a valid DB2 user ID.
- 2. Start the CA. The CA can be started from the Start menu on Windows or using the **db2ca** command on both Windows and UNIX systems.
- 3. On the CA menu bar, under **Selected**, choose **Add a database using** wizard.

- 4. Select the Use a profile radio button and click Next.
- 5. Click the ... push button and select a profile. Select a remote database from the object tree that is displayed from the profile, and if the database selected is a gateway connection, select a connection route to the database. Click the **Next** push button.
- 6. Enter a local database alias name in the **Database alias** field and optionally enter a comment that describes this database in the **Comment** field. Click **Next**.
- 7. If you are planning to use ODBC, register this database as an ODBC data source. ODBC must be installed to perform this operation.
- 8. Click Finish. You are now able to use this database. Select the Exit menu action to exit the CA.

#### Related tasks:

- "Creating client profiles using the export function of the Configuration Assistant (CA)" on page 68
- "Testing a database connection" on page 53

### Configuring a database connection using Discovery

You can use the Discovery feature of the Configuration Assistant to search a network for databases.

### **Prerequisites:**

Before you configure a connection to a database using Discovery:

- Ensure that you have a valid DB2 user ID.
- If adding a database to a system that has a DB2 Server or DB2 Connect server product installed, ensure that you have a user ID with SYSADM or SYSCTRL authority for the instance.

#### **Restrictions:**

A DB2 Administration Server (DAS) must be running and enabled for the Discovery feature of the CA to return information about DB2 systems.

#### Procedure:

To add a database to your system using Discovery:

- 1. Log on to the system with a valid DB2 user ID.
- 2. Start the CA. The CA can be started from the Start menu on Windows or using the db2ca command on both Windows and UNIX systems.
- 3. On the CA menu bar, under **Selected**, choose **Add a database using wizard**.

- 4. Select the Search the network radio button and click Next.
- 5. Double-click on the folder beside **Known Systems** to list all the systems known to your client.
- 6. Click the [+] sign beside a system to get a list of the instances and databases on it. Select the database that you want to add, click the **Next** push button,
- 7. Enter a local database alias name in the **Database alias** field and optionally enter a comment that describes this database in the **Comment** field.
- 8. If you are planning to use ODBC, register this database as an ODBC data source. ODBC must be installed to perform this operation.
- 9. Click **Finish**. You are now able to use the database you added. Click **Close** to exit the CA.

#### Related tasks:

- "Configuring a database connection using the Configuration Assistant (CA)" on page 50
- "Configuring a database connection using a profile" on page 51
- "Testing a database connection" on page 53

### Testing a database connection

After configuring the database, the database connection should be tested.

#### Procedure:

To test a database connection:

- 1. Start the CA.
- 2. Highlight the database in the details view and invoke the **Test Connection** menu action. The Test Connection window opens.
- 3. Select the type of connection that you would like to test (CLI is the default). Enter a valid user ID and password for the remote database and click **Test Connection**. If the connection is successful, a message confirming the connection appears on the Results page.
  - If the connection test failed, you will receive a help message. To change any settings you may have incorrectly specified, select the database in the details view and invoke the **Change Database** menu action.

#### Related tasks:

- "Configuring a database connection using Discovery" on page 52
- "Configuring a database connection using the Configuration Assistant (CA)" on page 50
- "Configuring a database connection using a profile" on page 51

## Chapter 8. Enabling multisite updates

### **Multisite Updates**

Multisite update, also known as distributed unit of work (DUOW) and two-phase commit, is a function that enables your applications to update data in multiple remote database servers with guaranteed integrity. For example, a banking transaction that involves the transfer of money from one account to another in a different database server.

In such a transaction, it is critical that updates which implement debit operations on one account do not get committed unless updates required to process credits to the other account are committed as well. The multisite update considerations apply when data representing these accounts is managed by two different database servers.

DB2® products provide comprehensive support for multisite updates. This support is available for applications developed using regular SQL as well as applications that use transaction processing monitors (TP monitors) that implement the X/Open XA interface specification. Examples of such TP monitors products include IBM® TxSeries (CICS and Encina), IBM Message and Queuing Series, IBM Component Broker Series, IBM San Francisco Project as well as Microsoft® Transaction Server (MTS), BEA Tuxedo and several others. There are different setup requirements depending on whether native SQL multisite update or TP monitor multisite update is used.

Both the native SQL and TP monitor multisite update programs must be precompiled with the CONNECT 2 SYNCPOINT TWOPHASE options. Both can use the SQL Connect statement to indicate which database they want to be used for the SQL statements that follow. If there is no TP monitor to tell DB2 it is going to coordinate the transaction (as indicated by DB2 receiving the xa\_open calls from the TP monitor to establish a database connection), then the DB2 software will be used to coordinate the transaction.

When using TP monitor multisite update, the application must request commit or rollback by using the TP monitor's API, for example CICS® SYNCPOINT, Encina® Abort(), MTS SetAbort(). When using native SQL multisite update, the normal SQL COMMIT and ROLLBACK must be used.

TP monitor multisite update can coordinate a transaction that accesses both DB2 and non-DB2 resource managers such as Oracle, Informix $^{\text{\tiny TM}}$  or SQLServer. Native SQL multisite update is used with DB2 servers only.

For a multisite update transaction to work, each of the databases participating in a distributed transaction must be capable of supporting distributed unit of work. Currently, the following DB2 servers provided DUOW support that enabled them to participate in distributed transactions:

- DB2 UDB for UNIX® and Windows® Version 5 or later
- DB2 for OS/390<sup>®</sup> Version 5.1
- DB2 UDB for OS/390 Version 6.1 or later
- DB2 for  $z/OS^{TM}$  Version 7
- DB2 UDB for iSeries<sup>™</sup> Version 4 or later
- DB2 Server for VM and VSE V5.1 or later (SNA only)

A distributed transaction can update any mix of supported database servers. For example, your application can update several tables in DB2 UDB on Windows NT or Windows 2000, a DB2 for OS/390 and z/OS database, and a DB2 UDB for iSeries database, all within a single transaction.

### Related concepts:

- "Remote unit of work" in the DB2 Connect User's Guide
- "Distributed requests" in the DB2 Connect User's Guide
- "Multisite update and sync point manager" on page 58

#### Related tasks:

- "Enabling Multisite Updates using the Control Center" on page 56
- "Testing Multisite Update using the Control Center" on page 57

## **Enabling Multisite Updates using the Control Center**

You can use the Control Center to provide multisite updates.

#### **Procedure:**

To enable multistie updates:

- 1. Launch the Multisite Update Wizard. From the Control Center.
- 2. Click the [+] sign to expand the tree view.
- 3. With the right mouse button, select the instance that you wish to configure. A pop-up menu opens.
- 4. Select Multisite Update -> Configure menu item.
- 5. The Multisite Update Wizard provides a notebook-type interface. Each page of the wizard will prompt you for certain information about your configuration.

- a. Specify a Transaction Processor (TP) monitor. This field will show the defaults for the TP monitor you have enabled. If you do not want to use a TP monitor, select **Do Not Use a TP Monitor**. Click **Next**.
- b. Specify the communications protocols you will use. Click Next.
- c. Specify a Transaction Manager database. This panel defaults to the first database you connect to (1ST\_CONN). You can leave this default or select another catalogued database. Click **Next**.
- d. Specify the types of database servers involved in the update, and also whether or not TCP/IP is to be used exclusively.
- e. Specify the sync point manager settings. This page will only appear if the settings on the previous page indicate that you need to use DB2's sync point manager in a multisite update scenario.

#### Related concepts:

• "Multisite Updates" on page 55

#### Related tasks:

"Testing Multisite Update using the Control Center" on page 57

## Testing Multisite Update using the Control Center

You can test your multisite update setup using the Control center.

#### Procedure:

To test multisite update:

- Select the instance with the right mouse button and choose the Multisite Update —> Test menu option from the pop-up menu. The Test Multisite Update window opens.
- 2. Select the databases you want to test from the available databases in the **Available Databases** list box. You can use the arrow buttons (> and >>) in the middle to move selections to and from the **Selected databases** list box. You can also change the selected userid and password by directly editing them in the **Selected databases** list box.
- 3. When you have finished your selection, click **OK**. The Multisite Update Test Result window opens.
- 4. The Multisite Update Test Result window shows which of the databases you selected succeeded or failed the update test. The window will show SQL codes and error messages for those that failed. Click Close to close the window.
- 5. Click Close to close the Test Multisite Update window.

#### Related concepts:

• "Multisite Updates" on page 55

#### **Related tasks:**

• "Enabling Multisite Updates using the Control Center" on page 56

## Multisite update and sync point manager

Host and iSeries  $^{\text{TM}}$  database servers require DB2 $^{\text{®}}$  Connect to participate in a distributed transaction originating from Windows, UNIX, and web applications. In addition, many of the multisite update scenarios that involve host and iSeries database servers require that the sync point manager (SPM) component be configured. When a DB2 instance is created, the DB2 SPM is automatically configured with default settings.

The need for SPM is dictated by the choice of protocol (SNA or TCP/IP) and use of a TP monitor. The following table provides a summary of scenarios that require the use of SPM. The table also shows if DB2 Connect™ is required for any access to the host or iSeries from Intel or UNIX® machines. For multisite updates, the SPM component of DB2 Connect is required if the access is via SNA or if you are using a TP monitor.

Table 10. Multisite update scenarios that require SPM - TCP/IP

| Transaction<br>Processor Monitor<br>Used? | Sync Point<br>Manager Needed? | Product Required<br>(Choose One)                                            | Host and iSeries<br>Database<br>Supported                                                                                                    |
|-------------------------------------------|-------------------------------|-----------------------------------------------------------------------------|----------------------------------------------------------------------------------------------------|
| Yes                                       | Yes                           | DB2 Connect EE     DB2 UDB ESE                                              | <ul> <li>DB2 for OS/390<sup>®</sup> V5.1</li> <li>DB2 UDB for OS/390 V6.1 or later</li> <li>DB2 UDB for z/OS<sup>™</sup> V7 or later</li> </ul> |
| No                                        | No                            | <ul><li>DB2 Connect PE</li><li>DB2 Connect EE</li><li>DB2 UDB ESE</li></ul> | <ul> <li>DB2 for OS/390<br/>V5.1</li> <li>DB2 UDB for<br/>OS/390 V6.1 or<br/>later</li> <li>DB2 UDB for<br/>z/OS V7 or later</li> </ul>         |

Table 11. Multisite update scenarios that require SPM - SNA

| Transaction<br>Processor Monitor<br>Used? | Sync Point<br>Manager Needed? | Product Required<br>(Choose One)                                                                           | Host and iSeries<br>Database<br>Supported                                                                                                    |
|-------------------------------------------|-------------------------------|----------------------------------------------------------------------------------------------------|----------------------------------------------------------------------------------------------------|
| Yes                                       | Yes                           | DB2 Connect EE*     DB2 UDB ESE*     Note: *AIX,     Windows® NT, and     Windows 2000     platforms only. | <ul> <li>DB2 for OS/390 V5.1</li> <li>DB2 UDB for OS/390 V6.1 or later</li> <li>DB2 UDB for z/OS V7 or later</li> <li>DB2 for AS/400® V3.1 or later</li> <li>DB2 UDB for iSeries V4 or later</li> <li>DB2 Server for VM or VSE V5.1 or later</li> </ul> |
| No                                        | Yes                           | DB2 Connect EE*     DB2 UDB ESE*     Note: *AIX,     Windows NT, and     Windows 2000     platforms only.  | <ul> <li>DB2 for OS/390 V5.1</li> <li>DB2 UDB for OS/390 V6.1 or later</li> <li>DB2 UDB for z/OS V7</li> <li>DB2 for AS/400 V3.1 or later</li> <li>DB2 UDB for iSeries V4 or later</li> <li>DB2 Server for VM and VSE V5.1 or later</li> </ul>          |

**Note:** A distributed transaction can update any mix of supported database servers. For example, your application can update several tables in DB2 UDB on Windows, a DB2 for OS/390 database and a DB2 UDB for iSeries database all within a single transaction.

#### Related concepts:

• "Multisite Updates" on page 55

## Part 5. Configuring DB2 clients to use DB2 Connect

## Chapter 9. Configuring DB2 clients to use DB2 Connect

When installing DB2 Connect Personal Edition, you can also choose to install a DB2 run-time client. These topics detail the instructions of how to configure a connection from the DB2 run-time client to a DB2 UDB server. The DB2 run-time client can connect to databases on Windows and UNIX, as well as host or iSeries databases using DB2 Connect. You can connect directly to host or iSeries databases using DB2 Connect Personal Edition, if you have it installed on the same workstation as the DB2 run-time client, or you can connect through a DB2 Connect Enterprise Edition server.

## Configuring a client to server connection using the Configuration Assistant (CA)

This task describes how to connect your DB2 client to a remote database using the Configuration Assistant (CA). The Configuration Assistant is a DB2 GUI tool that can be used to configure database connections and other database settings.

The Configuration Assistant (CA) was referred to as the Client Configuration Assistant (CCA) in previous releases of DB2.

### **Prerequisites:**

- The Configuration Assistant must be installed on your DB2 client. For DB2 version 8, the Configuration Assistant is available as part of the DB2 Administration Client and DB2 Application Development Client.
- The remote server must be configured to accept inbound client requests. By default, the server installation program detects and configures most protocols on the server for inbound client connections.

#### Procedure:

To configure a connection to a database using the CA, select one of the following methods:

- Connecting to a database using discovery
- Connecting to a database using a profile
- · Connecting to a database manually using the CA

### **Configuration tasks**

## Configuring a database connection using the Configuration Assistant (CA)

If you have the information for the database you want to connect to and the server upon which it resides, you can manually enter all of the configuration information. This method is analogous to entering commands via the command line processor, however, the parameters are presented graphically.

#### **Prerequisites:**

Before you configure a connection to a database using the CA:

- Ensure that you have a valid DB2 user ID.
- If adding a database to a system that has a DB2 Server or DB2 Connect server product installed, ensure that you have a user ID with SYSADM or SYSCTRL authority for the instance.

#### **Procedure:**

To add a database to your system manually using the CA:

- 1. Log on to the system with a valid DB2 user ID.
- 2. Start the CA. The CA can be started from the Start menu on Windows or using the **db2ca** command on both Windows and UNIX systems.
- 3. On the CA menu bar, under **Selected**, choose **Add a database using** wizard.
- 4. Select the **Manually configure a connection to a database** radio button and click **Next**.
- 5. If you are using Lightweight Directory Access Protocol (LDAP), select the radio button that corresponds to the location where you would like your DB2 directories to be maintained. Click **Next**.
- 6. Select the radio button that corresponds to the protocol that you want to use from the **Protocol** list.
  - If DB2 Connect is installed on your machine and you select TCP/IP or APPC, you have the option to select **The database physically resides on a host or OS/400 system**. If you select this check box, you will have the option of selecting the type of connection that you want to make to the host or OS/400 database:
  - To make a connection through a DB2 Connect gateway, select the **Connect to the server via the gateway** radio button.
  - To make a direct connection, select the Connect directly to the server radio button.

Click Next.

- 7. Enter the required communication protocol parameters and click Next.
- 8. Enter the database alias name of the remote database that you want to add in the **Database name** field and a local database alias name in the **Database alias** field.

If you are adding a host or OS/400 database, type the Location name for an OS/390 or z/OS database, the RDB name for an OS/400 database, or the DBNAME for a VSE or VM database in the **Database name** field. Optionally add a comment that describes this database in the **Comment** field.

#### Click Next.

- 9. If you are planning to use ODBC, register this database as an ODBC data source. ODBC must be installed to perform this operation.
- 10. Click **Finish**. You are now able to use this database. Select the **Exit** menu action to close the CA.

#### Related tasks:

- "Configuring a database connection using Discovery" on page 52
- "Configuring a database connection using a profile" on page 51
- "Testing a database connection" on page 53

# Configuring a database connection using a profile

A server profile contains information about server instances on a system, and databases within each server instance. A client profile contains database information that was cataloged on another client system. Use the steps in the following task to connect to a database using a profile.

#### **Prerequisites:**

Before you connect to a database through the CA using a profile:

- Ensure that you have a valid DB2 user ID.
- If adding a database to a system that has a DB2 Server or DB2 Connect server product installed, ensure that you have a user ID with SYSADM or SYSCTRL authority for the instance.

#### Procedure:

To connect to a database using a profile:

- 1. Log on to the system with a valid DB2 user ID.
- 2. Start the CA. The CA can be started from the Start menu on Windows or using the **db2ca** command on both Windows and UNIX systems.
- 3. On the CA menu bar, under **Selected**, choose **Add a database using** wizard.

- 4. Select the Use a profile radio button and click Next.
- 5. Click the ... push button and select a profile. Select a remote database from the object tree that is displayed from the profile, and if the database selected is a gateway connection, select a connection route to the database. Click the **Next** push button.
- 6. Enter a local database alias name in the **Database alias** field and optionally enter a comment that describes this database in the **Comment** field. Click **Next**.
- 7. If you are planning to use ODBC, register this database as an ODBC data source. ODBC must be installed to perform this operation.
- 8. Click Finish. You are now able to use this database. Select the Exit menu action to exit the CA.

#### Related tasks:

- "Creating client profiles using the export function of the Configuration Assistant (CA)" on page 68
- "Testing a database connection" on page 53

# Configuring a database connection using Discovery

You can use the Discovery feature of the Configuration Assistant to search a network for databases.

# **Prerequisites:**

Before you configure a connection to a database using Discovery:

- Ensure that you have a valid DB2 user ID.
- If adding a database to a system that has a DB2 Server or DB2 Connect server product installed, ensure that you have a user ID with SYSADM or SYSCTRL authority for the instance.

#### **Restrictions:**

A DB2 Administration Server (DAS) must be running and enabled for the Discovery feature of the CA to return information about DB2 systems.

#### Procedure:

To add a database to your system using Discovery:

- 1. Log on to the system with a valid DB2 user ID.
- 2. Start the CA. The CA can be started from the Start menu on Windows or using the db2ca command on both Windows and UNIX systems.
- 3. On the CA menu bar, under **Selected**, choose **Add a database using wizard**.

- 4. Select the **Search the network** radio button and click **Next**.
- 5. Double-click on the folder beside **Known Systems** to list all the systems known to your client.
- 6. Click the [+] sign beside a system to get a list of the instances and databases on it. Select the database that you want to add, click the **Next** push button,
- 7. Enter a local database alias name in the **Database alias** field and optionally enter a comment that describes this database in the **Comment** field.
- 8. If you are planning to use ODBC, register this database as an ODBC data source. ODBC must be installed to perform this operation.
- 9. Click **Finish**. You are now able to use the database you added. Click **Close** to exit the CA.

#### Related tasks:

- "Configuring a database connection using the Configuration Assistant (CA)" on page 50
- "Configuring a database connection using a profile" on page 51
- "Testing a database connection" on page 53

# Testing a database connection

After configuring the database, the database connection should be tested.

#### Procedure:

To test a database connection:

- 1. Start the CA.
- 2. Highlight the database in the details view and invoke the **Test Connection** menu action. The Test Connection window opens.
- 3. Select the type of connection that you would like to test (CLI is the default). Enter a valid user ID and password for the remote database and click **Test Connection**. If the connection is successful, a message confirming the connection appears on the Results page.
  - If the connection test failed, you will receive a help message. To change any settings you may have incorrectly specified, select the database in the details view and invoke the **Change Database** menu action.

#### Related tasks:

- "Configuring a database connection using Discovery" on page 52
- "Configuring a database connection using the Configuration Assistant (CA)" on page 50
- "Configuring a database connection using a profile" on page 51

# **Using Client and server profiles**

# Client profiles

Client profiles are used to configure database connections between DB2<sup>®</sup> clients and servers. A client profile is generated from a client using the export function of the Configuration Assistant (CA) or by using the **db2cfexp** command. The information contained in a client profile is determined during the export process. Depending on the settings chosen, it can contain information such as the following:

- Database connection information (including CLI or ODBC settings).
- Client settings (including database manager configuration parameters and DB2 registry variables).
- CLI or ODBC common parameters.
- Configuration data for the local APPC or NetBIOS communications subsystem.

Once the information in a client profile has been determined, it can be used to configure other clients by using either the import function of the CA, or by importing profiles using the **db2cfimp** command. Clients can import all or a subset of the configuration information in an existing profile.

#### Related tasks:

- "Configuring a database connection using a profile" on page 51
- "Exporting and importing a profile" on page 71
- "Creating client profiles using the export function of the Configuration Assistant (CA)" on page 68
- "Configuring client profiles using the import function of the Configuration Assistant (CA)" on page 69

# Creating client profiles using the export function of the Configuration Assistant (CA)

Client profiles are used to create connections between DB2 clients and servers. The information contained in a client profile is determined during the export process. Once the information in a client profile has been determined, it can be used to configure other clients by using the import process.

#### Procedure:

To create client profiles using the export function of the CA, perform the following steps:

- 1. Start the CA.
- 2. Click Export. The Select Export Option window opens.

- 3. Select one of the following options:
  - If you want to create a profile that contains all of the databases cataloged on your system, and all of the configuration information for this client, select the All radio button, click OK, and go to Step 8.
  - If you want to create a profile that contains all of the databases cataloged on your system *without* any of the configuration information for this client, select the **Database connection information** radio button, click **OK**, and go to Step 8.
  - If you want to select a subset of the databases that are cataloged on your system, or a subset of the configuration information for this client, select the **Customize** radio button, click **OK**, and go to the next step.
- 4. Select the databases to be exported from the Available databases box and add them to the Selected databases box by clicking on the push button. To add all of the available databases to the Databases to be exported box, click the >> button.
- 5. Select the check boxes from the **Select custom export option** box that correspond to the options that you want to set up for the target client.
- 6. Click **OK**. The Export Client Profile window opens.
- 7. Enter a path and file name for this client profile and click **OK**. The DB2 Message window opens.
- 8. Click OK.

Once you have completed this task, you must then use the import function to configure other clients.

# Related concepts:

• "Client profiles" on page 68

#### Related tasks:

- "Configuring a database connection using a profile" on page 51
- "Exporting and importing a profile" on page 71
- "Configuring client profiles using the import function of the Configuration Assistant (CA)" on page 69

# Configuring client profiles using the import function of the Configuration Assistant (CA)

This task must be performed to configure client profiles after using the export function of the CA. Client profiles are used to create connections between DB2 clients and servers. The information contained in a client profile is determined during the export process. Once the information in a client profile has been determined, it can be used to configure other clients by using the import process.

#### Procedure:

To configure client profiles using the import function of the CA, perform the following steps:

- 1. Start the CA.
- 2. Click **Import**. The Select Profile window opens.
- 3. Select a client profile to import and click **OK**. The Import Profile window opens.
- 4. You can choose to import all or a subset of the information in a Client Profile. Select one of the following import options:
  - To import everything in a client profile, select the All radio button. If you choose this option, you are now ready to start using your DB2 product.
  - To import a specific database or settings that are defined in a Client Profile, select the **Customize** radio button. Select the check boxes that correspond to the options that you want to customize.
- 5. Click OK.
- 6. You are presented with a list of systems, instances, and databases. Select the database that you want to add and click **Next**.
- 7. Enter a local database alias name in the **Database alias** field and optionally enter a comment that describes this database in the **Comment** field. Click **Next**.
- 8. If you are planning to use ODBC, register this database as an ODBC data source.

Note: ODBC must be installed to perform this operation.

- Ensure that the Register this database for ODBC check box is selected.
- b. Select the radio button that describes how you would like to register this database:
  - If you would like all users on your system to have access to this data source, select the **As a system data source** radio button.
  - If you would like only the current user to have access to this data source, select the **As a user data source** radio button.
  - If you would like to create an ODBC data source file to share database access, select the **As a file data source** radio button and enter the path and file name for this file in the **File data source** name field.
- c. Click the **Optimize for application** drop down box and select the application for which you want to tune the ODBC settings.
- d. Click **Finish** to add the database that you selected. The Confirmation window opens.

- 9. Click the **Test Connection** push button to test the connection. The Connect to DB2 Database window opens.
- 10. In the Connect to DB2 Database window, enter a valid user ID and password for the remote database and click **OK**. If the connection is successful, a message confirming the connection appears.
  If the connection test failed, you will receive a help message. To change any settings that you may have incorrectly specified, click the **Change** push button in the Confirmation window to return to the Add Database Wizard.
- 11. You are now able to use this database. Click **Add** to add more databases, or click **Close** to exit the Add Database Wizard. Click **Close** again to exit the CA.

#### Related concepts:

"Client profiles" on page 68

#### Related tasks:

- "Configuring a database connection using a profile" on page 51
- "Exporting and importing a profile" on page 71
- "Creating client profiles using the export function of the Configuration Assistant (CA)" on page 68

# Exporting and importing a profile

#### Procedure:

If you did not use a configuration profile when you installed your DB2 product using the response file that was created by the response file generator, you can enter the **db2cfexp** command to create a configuration profile. The **db2cfimp** command can then be used to import a configuration profile.

You can also use the CA to export and import a configuration profile.

# Part 6. Using DB2 Connect

# Chapter 10. Running your own applications

You can build and run DB2<sup>®</sup> applications with a DB2 Application Development Client installed. You can also run DB2 applications on the DB2 Run-Time Client and the DB2 Administration Client.

Various types of applications can access DB2 databases:

- Applications developed using the DB2 Application Development Client that include embedded SQL, APIs, stored procedures, user-defined functions or calls to the DB2 CLI.
- ODBC applications such as Lotus® Approach.
- JDBC applications and applets.
- Net.Data® macros containing HTML and SQL.

On Windows<sup>®</sup> operating systems, the following can also access DB2 databases:

- ActiveX Data Objects (ADO) implemented in Microsoft<sup>®</sup> Visual Basic and Microsoft Visual C++
- Remote Data Objects (RDO) implemented in Microsoft Visual Basic
- Object Linking and Embedding (OLE) Automation Routines (UDFs and Stored Procedures)
- Object Linking and Embedding Database (OLE DB) table functions

An application on a DB2 client can access a remote database without knowing its physical location. The DB2 client determines the location of the database, manages the transmission of the requests to the database server, and returns the results.

To run a database client application:

- 1. Ensure the server is configured and running.
- 2. Ensure that the database manager is started on the database server to which the application program is connecting. If it is not, you must issue the **db2start** command at the server before starting the application.
- 3. Ensure that you can connect to the database that the application uses.
- 4. Bind the utilities and the applications to the database.
- 5. Run the application program.

# Related concepts:

• "DB2 Supported Programming Interfaces" in the *Application Development Guide: Programming Client Applications* 

# Related reference:

• "DB2 Application Development Client" in the *Application Development Guide:* Building and Running Applications

# Chapter 11. DB2 Connect and the CLI environment

# Setting Up the CLI Environment

Runtime support for DB2 CLI applications is contained in all DB2 clients. Support for building and running DB2 CLI applications is contained in the DB2 Application Development (DB2 AD) Client. This section describes the general setup required for DB2 CLI runtime support.

The CLI/ODBC driver will autobind on the first connection to the database, provided the user has the appropriate privilege or authorization. The administrator may want to perform the first connect or explicitly bind the required files.

## **Prerequisites:**

Before you set up your CLI environment, ensure you have set up the application development environment.

#### Procedure:

In order for a DB2 CLI application to successfully access a DB2 database:

- 1. Ensure the DB2 CLI/ODBC driver was installed during the DB2 client install.
- 2. Catalog the DB2 database and node if the database is being accessed from a remote client.
  - On the Windows platform, you can use the CLI/ODBC Settings GUI to catalog the DB2 database.
- 3. Optional: Explicitly bind the DB2 CLI/ODBC bind files to the database with the command:

  - On the Windows platform, you can use the CLI/ODBC Settings GUI to bind the DB2 CLI/ODBC bind files to the database.
- 4. Optional: Change the DB2 CLI/ODBC configuration keywords by editing the db2cli.ini file, located in the sqllib directory on Windows, and in the sqllib/cfg directory on UNIX platforms.
  - On the Windows platform, you can use the CLI/ODBC Settings GUI to set the DB2 CLI/ODBC configuration keywords.

Once you have completed the above steps, proceed to setting up your Windows CLI environment, or setting up your UNIX ODBC environment if you are running ODBC applications on UNIX.

#### Related concepts:

 "Initialization and Termination in CLI Overview" in the CLI Guide and Reference, Volume 1

#### Related tasks:

- "Initializing CLI Applications" in the CLI Guide and Reference, Volume 1
- "Setting Up the UNIX ODBC Environment" on page 80
- "Setting Up the Windows CLI Environment" on page 78

#### Related reference:

- "BIND" in the Command Reference
- "CATALOG DATABASE" in the Command Reference

# **Setting Up the Windows CLI Environment**

This task tells you how to perform Windows client access to DB2 using CLI or ODBC.

## **Prerequisites:**

Before setting up the Windows CLI environment, ensure that the CLI environment has been set up.

#### **Restrictions:**

When using the Configuration Assistant on Windows 64-bit platforms, ODBC Data Sources can be configured *only* for 64-bit applications. ODBC Data Sources for 32-bit applications need to be configured using the Microsoft 32-bit ODBC Data Source Administrator (32-bit odbcad32.exe) that is included with the Windows 64-bit operating system.

#### **Procedure:**

Before DB2 CLI and ODBC applications can successfully access a DB2 database from a Windows client, perform the following steps on the client system:

1. Verify that the Microsoft ODBC Driver Manager and the DB2 CLI/ODBC driver are installed. On Windows operating systems they are both installed with DB2 unless the ODBC component is manually unselected during the

install. DB2 will not overwite a newer version of the Microsoft ODBC Driver Manager if one is found. To verify that they both exist on the machine:

- a. Start the Microsoft ODBC Data Sources icon in the Control Panel, or run the odbcad32.exe command from the command line.
- b. Click on the "Drivers" tab.
- c. Verify that IBM DB2 ODBC DRIVER is shown in the list.

If either the Microsoft ODBC Driver Manager or the IBM DB2 CLI/ODBC driver is not installed, then rerun the DB2 install and select the ODBC component on Windows operating systems.

**Note:** The latest version of the Microsoft ODBC Driver Manager is included as part of the Microsoft Data Access Components (MDAC) and is available for download from http://www.microsoft.com/data/.

- 2. Register the DB2 database with the ODBC driver manager as a data source. On Windows operating systems you can make the data source available to all users of the system (a system data source), or only the current user (a user data source). Use either of these methods to add the data source:
  - Using the Configuration Assistant:
    - a. Select the DB2 database alias that you want to add as a data source.
    - b. Click on the "Properties" push button. The Database Properties window opens.
    - c. Select the "Register this database for ODBC" check box.
    - d. Use the radio buttons to add the data source as either a user, system, or file data source.
  - Using the Microsoft ODBC Administration tool, which you can access from the icon in the Control Panel or by running odbcad32.exe from the command line:
    - a. The list of user data sources appears by default. If you want to add a system data source click on the "System DSN" button, or the "System DSN" tab (depending on the platform).
    - b. Click on the "Add" push button.
    - c. Double-click on the IBM DB2 ODBC Driver in the list.
    - d. Select the DB2 database to add and click on OK.
  - Use the CATALOG command to register the DB2 database with the ODBC driver manager as a data source:

CATALOG [ user | system ] ODBC DATA SOURCE

Using this command, an administrator could create a command line processor script to register the required databases. This script could then be run on all machines that require access to DB2 databases through ODBC.

- 3. Optional: Configure the DB2 CLI/ODBC driver using the Configuration Assistant:
  - a. Select the DB2 database alias you want to configure.
  - b. Click on the "Properties" push button. The Database Properties window opens.
  - c. Click on the "Settings" push button. The CLI/ODBC Settings window opens.
  - d. Click on the "Advanced" push button. You can set the configuration keywords in the window that opens. These keywords are associated with the database alias name, and affect all DB2 CLI/ODBC applications that access the database.
- 4. If you have installed ODBC access (as described above), you can now access DB2 data using ODBC applications.

#### Related concepts:

- "db2cli.ini Initialization File" in the CLI Guide and Reference, Volume 1
- "Initialization and Termination in CLI Overview" in the CLI Guide and Reference, Volume 1

#### Related tasks:

- "Initializing CLI Applications" in the CLI Guide and Reference, Volume 1
- "Setting Up the CLI Environment" on page 77
- "Building CLI Applications on Windows" in the CLI Guide and Reference, Volume 1
- "Building CLI Routines on Windows" in the CLI Guide and Reference, Volume

# Setting Up the UNIX ODBC Environment

This topic explains how to set up UNIX client access to DB2 for ODBC applications. (If your application is a DB2 CLI application, your CLI environmental setup will be complete once the task in the Prerequisites section is performed.)

# Prerequisites:

Before setting up the UNIX ODBC environment, ensure you have set up the CLI environment.

#### Procedure:

For ODBC applications on UNIX that need to access a DB2 database, follow the steps described below.

- Ensure that an ODBC Driver Manager is installed and that each user that will use ODBC has access to it. DB2 does not install an ODBC Driver Manager, so you must use the ODBC Driver Manager that was supplied with your ODBC client application or ODBC SDK in order to access DB2 data using that application.
- 2. Set up .odbc.ini, the end-user's data source configuration. Each user ID has a separate copy of this file in their home directory. Note that the file starts with a dot. Although necessary files are usually updated automatically by the tools on most platforms, users of ODBC on UNIX platforms will have to edit them manually.

Using an ASCII editor, update the file to reflect the appropriate data source configuration information. To register a DB2 database as an ODBC data source there must be one stanza (section) for each DB2 database.

The .odbc.ini file must contain the following lines:

• in the [ODBC Data Source] stanza:

```
SAMPLE=IBM DB2 ODBC DRIVER
```

which indicates that there is a data source called SAMPLE that used the IBM DB2 ODBC DRIVER;

• in the [SAMPLE] stanza:

on AIX, for example,

[SAMPLE]
Driver=/u/thisuser/sqllib/lib/libdb2.a
Description=Sample DB2 ODBC Database

on Solaris, for example,

[SAMPLE]
Driver=/u/thisuser/sqllib/lib/libdb2.so
Description=Sample DB2 ODBC Database

which indicates that the SAMPLE database is part of the DB2 instance located in the directory /u/thisuser.

- 3. Ensure that the application execution environment has reference to the ODBC Driver Manager by including libodbc.a (for AIX) or libodbc.so (for UNIX) in the LIBPATH (for AIX) or LD\_LIBRARY\_PATH (for UNIX) environment variables.
- 4. Enable a system-wide .odbc.ini file to be used by setting the ODBCINI environment variable to the fully qualified pathname of the .ini file. Some ODBC driver managers support this feature which allows for centralized control. The following examples show how to set ODBCINI:

```
in the C shell,
   setenv ODBCINI /opt/odbc/system odbc.ini
```

in the Bourne or Korn shell,
 ODBCINI=/opt/odbc/system odbc.ini;export ODBCINI

5. Once the .odbc.ini file is set up, you can run your ODBC application and access DB2 databases. Refer to the documentation that comes with your ODBC application for additional help and information.

# Related concepts:

- "Comparison of DB2 CLI and Microsoft ODBC" in the CLI Guide and Reference, Volume 1
- "Initialization and Termination in CLI Overview" in the CLI Guide and Reference, Volume 1

#### Related tasks:

- "Initializing CLI Applications" in the CLI Guide and Reference, Volume 1
- "Setting Up the CLI Environment" on page 77
- "Building CLI Applications on UNIX" in the CLI Guide and Reference, Volume 1
- "Building CLI Routines on UNIX" in the CLI Guide and Reference, Volume 1

# Part 7. Appendixes

# **Appendix A. Language Support**

# Changing the DB2 interface language (Windows)

The interface language of DB2 is the language that appears in messages, help, and graphical tool interfaces. When installing DB2, you have the option of installing support for one or more languages. If, at some time after installation, you want to change the interface language for DB2 to one of the other installed interface languages, use the steps outlined in this task.

Do not confuse languages supported by DB2 with languages supported by the DB2 interface. Languages supported by DB2, that is, languages that *data* can exist in, are a superset of languages supported by the DB2 interface.

### **Prerequisites:**

The DB2 interface language you want to use must be installed on your system. DB2 interface languages are selected and installed when you install DB2 using the DB2 Setup wizard. If you change the interface language of DB2 to a supported interface language that has not been installed, the DB2 interface language will default to the operating system language first, and if that is not supported, English.

#### Procedure:

Changing the interface language for DB2 on Windows requires that you change the default language setting for your Windows operating system.

To change the DB2 interface language on Windows:

- 1. Through the Control Panel on your Windows operating system, select **Regional Options**.
- 2. In the Regional Options dialog window, change the default language setting for the system to the language in which you want to interface with DB2.

Refer to your operating system help for additional information about changing the default system language.

#### Related reference:

- "Supported territory codes and code pages" in the *Administration Guide: Planning*
- "Supported DB2 interface languages, locales, and code pages" on page 86

# Changing the DB2 interface language (UNIX)

The interface language of DB2 is the language that appears in messages, help, and graphical tool interfaces. When installing DB2, you have the option of installing support for one or more languages. If, at some time after installation, you want to change the interface language for DB2 to one of the other installed interface languages, use the steps outlined in this task.

Do not confuse languages supported by DB2 with languages supported by the DB2 interface. Languages supported by DB2, that is, languages that *data* can exist in, are a superset of languages supported by the DB2 interface.

### **Prerequisites:**

Support for the DB2 interface language you want to use must be installed on your system. DB2 interface language support is selected and installed when you install DB2 using the DB2 Setup wizard. If you change the interface language of DB2 to a supported interface language that has not been installed, the DB2 interface language will default to the operating system language first, and if that is not supported, English.

#### Procedure:

To change the DB2 interface language on UNIX systems, set the LANG environment variable to the desired locale.

For example, to interface with DB2 in French using DB2 for AIX, you must have French language support installed and you must set the LANG environment variable to a French locale, for example, fr\_FR.

#### Related reference:

- "Supported territory codes and code pages" in the *Administration Guide: Planning*
- "Supported DB2 interface languages, locales, and code pages" on page 86

# Supported DB2 interface languages, locales, and code pages

The following two tables list the languages (by operating system) supported by the DB2 interface, the language locale, and the code page for each locale. The DB2 interface includes messages, help, and graphical tool interfaces.

Do not confuse languages supported by DB2 with languages supported by the DB2 interface. Languages supported by DB2 that is, languages that *data* can exist in, are a superset of languages supported by the DB2 interface.

### Language

Languages supported by the DB2 interface (messages, help, and graphical tool interfaces).

# Locale/code page

The locale is used with the LANG environment variable on UNIX systems to set the language for the DB2 interface. A locale is not required for setting the DB2 interface language on Windows systems. On Windows systems, the DB2 interface language is determined by the system default language setting. The associated code page for each locale is listed as well.

Table 12. AIX, HP-UX, and Solaris Operating Environment locales and code pages

| Language            | AIX locale/code page                        | HP-UX locale/code page                                     | Solaris locale/code page      |
|---------------------|---------------------------------------------|------------------------------------------------------------|-------------------------------|
| French              | fr_FR/819<br>Fr_FR/850<br>FR_FR/1208        | fr_FR.iso88591/819<br>fr_FR.roman8/1051<br>fr_FR.utf8/1208 | fr/819<br>fr_FR.UTF-8/1208    |
| German              | de_DE/819<br>De_DE/850<br>DE_DE/1208        | de_DE.iso88591/819<br>de_DE.roman8/1051<br>de_DE.utf8/1208 | de/819<br>de_DE.UTF-8/1208    |
| Italian             | it_IT/819<br>It_IT/850<br>IT_IT/1208        | it_IT.iso88591/819<br>it_IT.roman8/1051<br>it_IT.utf8/1208 | it/819<br>it_IT.UTF-8/1208    |
| Spanish             | es_ES/819<br>Es_ES/850<br>ES_ES/1208        | es_ES.iso88591/819<br>es_ES.roman8/1051<br>es_ES.utf8/1208 | es/819<br>es_ES.UTF-8/1208    |
| Brazil. Portuguese  | pt_BR/819<br>PT_BR/1208                     | pt_BR.iso88591/819<br>pt_BR.utf8/1208                      | pt_BR/819<br>pt_BR.UTF-8/1208 |
| Japanese            | ja_JP/954<br>Ja_JP/932<br>JA_JP/1208        | ja_JP.eucJP/954<br>ja_JP.utf8/1208                         | ja/954<br>ja_JP.UTF-8/1208    |
| Korean              | Ko_KR/970<br>k0_KR1208                      | ko_KR.eucKR/970<br>ko_KR.utf8/1208                         | ko/970<br>ko_KR.UTF-81208     |
| Simplified Chinese  | zh_CN/1383<br>Zh_ CN.GBK/1386<br>ZH_CN/1208 | zh_CN.hp15CN/1383<br>zh_CN.utf8/1208                       | zh/1383<br>zh_CN.UTF-8/1208   |
| Traditional Chinese | zh_TW/964<br>Zh_ CN.GBK/950<br>ZH_CN/1208   | zh_CN.hp15CN/1283<br>zh_CN.utf8/1208                       | zh/1383<br>zh_CN.UTF-8/1208   |

Table 12. AIX, HP-UX, and Solaris Operating Environment locales and code pages (continued)

| Language  | AIX locale/code page                 | HP-UX locale/code page                                     | Solaris locale/code page      |
|-----------|--------------------------------------|------------------------------------------------------------|-------------------------------|
| Danish    | da_DK/819<br>Da_DK/850<br>DA_DK/1208 | da_DK.iso88591/819<br>da_DK.roman8/1051<br>da_DK.utf8/1208 | da/819<br>da_DK.UTF-8/1208    |
| Dutch     | nl_NL/819<br>NL_NL/                  | N/A                                                        | N/A                           |
| Finnish   | fi_FI/819<br>Fi_FI/850<br>FI_FI/1208 | fi_FI.iso88591/819<br>fi_FI.roman8/1051<br>fi_FI.utf8/1208 | fi/819<br>fi_FI.UTF-8/1208    |
| Norwegian | no_N0/819<br>No_N0/850<br>NO_N0/1208 | no_N0.iso88591/819<br>no_N0.roman8/850<br>no_N0.utf8/1208  | no/819<br>no_N0.UTF-8/1208    |
| Swedish   | Sv_SE/819<br>sv_SE/850<br>SV_SE/1208 | sv_SE.iso88591/819<br>sv_SE.roman8/1051<br>sv_SE.utf8/1208 | sv/819<br>sv_SE.UTF-8/1208    |
| Czech     | cs_CZ/912<br>CS_CZ/1208              | cs_CZ.utf8/1208                                            | cs_CZ.UTF-8/1208              |
| Hungarian | hu_HU/912<br>HU_HU/1208              | hu_HU.utf8/1208                                            | hu_HU.UTF-8/1208              |
| Polish    | pl_PL/912<br>PL_PL/1208              | p1_PL.utf8/1208                                            | nl_NL.UTF-8/1208              |
| Turkish   | tr_TR/920<br>TR_TR/1208              | tr_TR.utf8/1208                                            | tr_TR.UTF-8/1208              |
| Russian   | ru_RU/915<br>RU_RU/1208              | ru_RU.utf8/1208                                            | ru_RU.UTF-8/1208              |
| Bulgarian | bg_BG/915<br>BG_BG/1208              | bg_BG.iso88595/915<br>bg_BG.utf8/1208                      | bg_BG.UTF-8/1208              |
| Slovenian | s1_SI/912<br>SL_SI/1208              | s1_SI.iso88592/912<br>s1_SI.utf8/1208                      | s1_SI/912<br>s1_SI.UTF-8/1208 |

Table 12. AIX, HP-UX, and Solaris Operating Environment locales and code pages (continued)

| Language | AIX locale/code         | HP-UX locale/code                     | Solaris locale/code           |
|----------|-------------------------|---------------------------------------|-------------------------------|
|          | page                    | page                                  | page                          |
| Croatian | hr_HR/912<br>HR_HR/1208 | hr_HR.iso88592/912<br>hr_HR.utf8/1204 | hr_HR/912<br>hr_HR.UTF-8/1204 |
| Slovak   | sk_SK/912<br>SK_SK/1204 | sk_SK.iso88592/912<br>sk_SK.utf8/1204 | sk_SK/912<br>sk_SK.UTF-8/1204 |
| Romanian | ro_RU/912<br>RO_RO/1204 | ro_R0.iso88592/912<br>ro_R0.utf8/1204 | N/A                           |

Table 13. Linux and Linux/390 locales and codepages

| Language            | Linux locale/code page               | Linux/390 locale/code page           |
|---------------------|--------------------------------------|--------------------------------------|
| French              | fr/819<br>fr_FR.utf8/1208            | fr/819<br>fr_FR.utf8/1208            |
| German              | de/819<br>de_DE.utf8/1208            | de/819<br>de_DE.utf8/1208            |
| Italian             | de_DE.utf8/1208                      | it_IT.utf8/1208                      |
| Spanish             | es_ES.utf8/1208                      | es_ES.utf8/1208                      |
| Brazil. Portuguese  | pt_BR/819<br>pt_BR.utf8/1208         | pt_BR/819<br>pt_BR.utf8/1208         |
| Japanese            | ja_JP.ujis/954<br>ja_JP.utf8/1208    | ja_JP.ujis/954<br>ja_JP.utf8/1208    |
| Korean              | ko/970<br>ko_KR.utf8/1208            | ko/970<br>ko_KR.utf8/1208            |
| Simplified Chinese  | zh zh_CN.GBKz/1386<br>h_CN.utf8/1208 | zh zh_CN.GBK/1386<br>zh_CN.utf8/1208 |
| Traditional Chinese | zh_TW.Big5/950<br>zh_TW.utf8/1208    | zh_TW.Big5/950<br>zh_TW.utf8/1208    |

Table 13. Linux and Linux/390 locales and codepages (continued)

| Language  | Linux locale/code page       | Linux/390 locale/code page       |
|-----------|------------------------------|----------------------------------|
| Russian   | ru_RU/915<br>ru_RU.utf8/1208 | ru_RU/915<br>ru_RU.utf8/1208     |
| Arabic    | ar/1089<br>ar_AA.utf8/1208   | ar/1089<br>ar_AA.utf8/1208       |
| Polish    | pl_PL/912<br>pl_PL.utf8/1208 | p1_PL/912<br>p1_PL.utf8/1208     |
| Czech     | cs_CZ/912<br>cs_CZ.utf8/1208 | p1_PL/912<br>p1_PL.utf8/1208     |
| Hungarian | hu_HU/912<br>hu_HU.utf81208  | hu_HU/912<br>hu_HU.utf8/1208     |
| Bulgarian | bg_BG/915<br>bg_BG.utf8/1208 | bg_BG/915<br>bg_BG.utf8/1208     |
| Slovanian | sl_SI/912<br>sl_SI.utf8/1208 | s1_SI/912<br>s1_SI.utf8/1208     |
| Croatian  | hr_HR/912<br>hr_HR.utf8/1208 | hr_HR/912<br>hr_HR.utf8/1208     |
| Slovak    | sk_SK/912<br>sk_SK.utf8/1208 | sk_SK/912<br>sk_SK.utf8/1208     |
| Romanian  | ro_R0/912<br>ro_R0.utf8/1208 | ro_R0/912<br>ro_R0.utf8<br>/1208 |

#### Related tasks:

- "Changing the diagnostic error level before DB2 migration" in the *Quick Beginnings for DB2 Servers*
- "Changing the DB2 interface language (Windows)" on page 85
- "Changing the DB2 interface language (UNIX)" on page 86

### Related reference:

• "National language versions" in the Administration Guide: Planning

• "Supported territory codes and code pages" in the *Administration Guide: Planning* 

# Language identifiers (for running the DB2 Setup wizard in another language)

If you want to run the DB2 Setup wizard in a language different from the default language on your computer, you can start the DB2 Setup wizard manually, specifying a language identifier. The language must be available on the platform where you are running the installation.

Table 14. Language identifiers

| Language             | Language identifier |
|----------------------|---------------------|
| Arabic               | ar                  |
| Bulgarian            | bg                  |
| Brazilian Portuguese | br                  |
| Simplified Chinese   | zh                  |
| Croatian             | hr                  |
| Czech                | cs                  |
| German               | de                  |
| Danish               | da                  |
| English              | en                  |
| Slovenian            | sl                  |
| Slovak               | sk                  |
| Spanish              | es                  |
| Finnish              | fi                  |
| French               | fr                  |
| Greek                | gr                  |
| Hungarian            | hu                  |
| Hebrew               | il                  |
| Italian              | it                  |
| Japanese             | ja                  |
| Korean               | ko                  |
| Dutch                | nl                  |
| Norwegian            | no                  |
| Polish               | pl                  |
| Portuguese           | pt                  |
| Russian              | ru                  |

Table 14. Language identifiers (continued)

| Language            | Language identifier |
|---------------------|---------------------|
| Romanian            | ro                  |
| Swedish             | sv                  |
| Slovenian           | si                  |
| Turkish             | tr                  |
| Traditional Chinese | zh                  |

# **Bidirectional CCSID support**

The following BiDi attributes are required for correct handling of Bidirectional data on different platforms:

- Text type (LOGICAL vs VISUAL)
- Shaping (SHAPED vs UNSHAPED)
- Orientation (RIGHT-TO-LEFT vs LEFT-TO-RIGHT)
- Numeral shape (ARABIC vs HINDI)
- Symmetric swapping (YES or NO)

Since defaults on different platforms are not the same, problems appear when DB2 data is sent from one platform to another. For example, Windows platforms use LOGICAL UNSHAPED data, while data on OS/390 is usually in SHAPED VISUAL format. Therefore, without any support for these attributes data sent from DB2 Universal Database for OS/390 and z/OS to DB2 UDB on a Windows 32-bit operating systems workstation displays incorrectly.

# Bidirectional-specific CCSIDs:

Table 15. Bidirectional Coded Character Set Identifiers (CCSID) defined and implemented with DB2

| CCSID   | Code Page | String Type |
|---------|-----------|-------------|
| 00420   | 420       | 4           |
| 00424   | 424       | 4           |
| 08612   | 420       | 5           |
| 08616   | 424       | 6           |
| 12708   | 420       | 7           |
| X'3F00' | 856       | 4           |
| X'3F01' | 862       | 4           |
| X'3F02' | 916       | 4           |

Table 15. Bidirectional Coded Character Set Identifiers (CCSID) defined and implemented with DB2 (continued)

| X'3F03' | 424  | 5  |
|---------|------|----|
| X'3F04' | 856  | 5  |
| X'3F05' | 862  | 5  |
| X'3F06' | 916  | 5  |
| X'3F07' | 1255 | 5  |
| X'3F08  | 1046 | 5  |
| X'3F09' | 864  | 5  |
| X'3F0A' | 1089 | 5  |
| X'3F0B' | 1256 | 5  |
| X'3F0C' | 856  | 6  |
| X'3F0D' | 862  | 6  |
| X'3F0E' | 916  | 6  |
| X'3F0F' | 1255 | 6  |
| X'3F10' | 420  | 6  |
| X'3F11' | 864  | 6  |
| X'3F12' | 1046 | 6  |
| X'3F13' | 1089 | 6  |
| X'3F14' | 1256 | 6  |
| X'3F15' | 424  | 8  |
| X'3F16' | 856  | 8  |
| X'3F17' | 862  | 8  |
| X'3F18' | 916  | 8  |
| X'3F19' | 420  | 8  |
| X'3F1A' | 420  | 9  |
| X'3F1B' | 424  | 10 |
| X'3F1C' | 856  | 10 |
| X'3F1D' | 862  | 10 |
| X'3F1E' | 916  | 10 |
| X'3F1F' | 1255 | 10 |
| X'3F20' | 424  | 11 |
| X'3F21' | 856  | 11 |
| X'3F22' | 862  | 11 |

Table 15. Bidirectional Coded Character Set Identifiers (CCSID) defined and implemented with DB2 (continued)

| X'3F23' | 916  | 11 |
|---------|------|----|
| X'3F24' | 1255 | 11 |

Table 16. Where CDRA String Types are defined

| String Type | Text Type | Numerical<br>Shape | Orientation   | Shaping          | Symmetrical<br>Swapping |
|-------------|-----------|--------------------|---------------|------------------|-------------------------|
| 4           | Visual    | Arabic             | LTR           | Shaped           | OFF                     |
| 5           | Implicit  | Arabic             | LTR           | Unshaped         | ON                      |
| 6           | Implicit  | Arabic             | RTL           | Unshaped         | ON                      |
| 7(*)        | Visual    | Arabic             | Contextual(*) | Unshaped-<br>Lig | OFF                     |
| 8           | Visual    | Arabic             | RTL           | Shaped           | OFF                     |
| 9           | Visual    | Passthru           | RTL           | Shaped           | ON                      |
| 10          | Implicit  |                    | Contextual-L  |                  | ON                      |
| 11          | Implicit  |                    | Contextual-R  |                  | ON                      |

Field orientation is left-to-right (LTR) when the first alphabetic character is a Latin one, and right-to-left (RTL) when it is a bidirectional (RTL) character. Characters are unshaped, but LamAlef ligatures are kept, and not broken into constituents.

## Conversion of character data

When character data is transferred between machines, it must be converted to a form that the receiving machine can use.

For example, when data is transferred between the DB2 Connect server and a hostor iSeries<sup>™</sup> database server, it is usually converted from a server code pageto a host CCSID, and vice versa. If the two machines use different code pagesor CCSIDs, code points are mapped from one code page or CCSID to the other. This conversion is always performed at the receiver.

Character data sent *to* a database consists of SQL statements and input data. Character data sent *from* a database consists of output data. Output data that is interpreted bit data is not converted. For example, data from a column declared withthe FOR BIT DATA clause. Otherwise all input and output character data is converted if the two machines have different code pages or CCSIDs.

For example, if DB2 Connect is used to access DB2 Universal Database for OS/390 and z/OS data, the following happens:

- 1. DB2 $^{\$}$  Connect sends an SQL statement and input data to OS/390 $^{\$}$  or z/OS.
- 2. DB2 Universal Database for OS/390 and z/OS converts the data to an EBCDIC CCSID and processes it.
- 3. DB2 Universal Database for OS/390 and z/OS sends the result back to the DB2 Connect server.
- 4. DB2 Connect<sup>™</sup> converts the result to an ASCII or ISO code page and returnsit to the user.

The table that follows shows the conversions that are supported betweencode pages (on the DB2 Connect Server) and CCSIDs (on the host or iSeriesserver).

Table 17. Server Code Page to host or iSeriesCCSID Conversion

| Host CCSIDs                                                | Code Page                                           | Territory                                                                                                    |
|------------------------------------------------------------|-----------------------------------------------------|----------------------------------------------------------------------------------------------------|
| 037, 273, 277, 278, 280, 284, 285, 297, 500,871, 1140-1149 | 437, 819, 850, 858, 860, 863, 1004, 1051,1252, 1275 | Albania, Australia, Austria, Belgium, Brazil, Canada, Denmark, Finland, France, Germany, Iceland, Ireland, Italy, LatinAmerica, Netherlands, New Zealand, Norway, Portugal, South Africa, Spain, Sweden, Switzerland, UK, USA |
| 423, 875                                                   | 737, 813, 869, 1253, 1280                           | Greece                                                                                                    |
| 870                                                        | 852, 912, 920 <sup>4</sup> ,1250, 1282              | Croatia, Czech Republic,<br>Hungary, Poland, Romania,<br>Serbia/Montenegro (Latin),<br>Slovakia, Slovenia                                                                                                    |
| 1025                                                       | 855, 866, 915, 1251, 1283                           | Bulgaria, FYR Macedonia,<br>Russia,<br>Serbia/Montenegro(Cyrillic)                                                                                                    |
| 1026                                                       | 857, 920, 1254, 1281                                | Turkey                                                                                                    |
| 424                                                        | 862, 916, 1255                                      | Israel <sup>3</sup>                                                                                                    |
| 420                                                        | 864, 1046, 1089, 1256                               | Arabic countries <sup>3</sup>                                                                                                    |
| 838                                                        | 874                                                 | Thailand                                                                                                    |
| 930, 939, 5026, 5035                                       | 932, 942, 943, 954, 5039                            | Japan                                                                                                    |
| 937                                                        | 938, 948, 950, 964                                  | Taiwan                                                                                                    |
| 933, 1364                                                  | 949, 970, 1363                                      | Korea                                                                                                    |
| 935, 1388                                                  | 1381, 1383, 1386                                    | People's Republic of China                                                                                                    |

Table 17. Server Code Page to host or iSeriesCCSID Conversion (continued)

| Host CCSIDs | Code Page             | Territory                  |
|-------------|-----------------------|----------------------------|
| 1112, 1122  | 921, 922              | Estonia, Latvia, Lithuania |
| 1025        | 915, 1131, 1251, 1283 | Belarus                    |
| 1123        | 1124, 1125, 1251      | Ukraine                    |

#### Notes:

- 1. Code page 1004 is supported as code page 1252.
- 2. In general, data can be converted from a code page to a CCSID and backagain to the same code page with no change. The following are the only exceptions to that rule:
  - In double-byte character set (DBCS) code pages, some data containing user-definedcharacters may be lost.
  - For single-byte code pages defined within mixed-byte code pages, andfor some newer single-byte code pages, characters that do not exist in boththe source and the target may be mapped to substitution characters and thenlost when the data is converted back to the original code page.
- 3. For bidirectional languages, a number of special "BiDi CCSIDS" have beendefined by IBM® and are supported by DB2 Connect.

  If the bidirectional attributesof the database server are different from those of the client you can usethese special CCSIDS to manage the difference.

  See the DB2 Connect ReleaseNotes for detailed information about how to set them up for host or iSeriesconnections.
- 4. This code page is not support of VM systems.

# Related concepts:

• "Guidelines for character conversion" in the *Administration Guide: Performance* 

# **Appendix B. Naming Rules**

# Naming rules

Unless otherwise specified, all names can include the following characters:

- A through Z. When used in most names, characters A through Z are converted from lowercase to uppercase.
- 0 through 9
- @, #, \$, and \_ (underscore)

Names cannot begin with a number or with the underscore character.

Do not use SQL reserved words to name tables, views, columns, indexes, or authorization IDs.

There are other special characters that might work separately depending on your operating system and where you are working with DB2. However, while they might work, there is no guarantee that they will work. It is not recommended that you use these other special characters when naming objects in your database.

You also need to consider object naming rules, workstation naming rules, naming rules in an NLS environment, and naming rules in a Unicode environment.

# **Related concepts:**

- "General rules for naming objects and users" in the *Administration Guide: Implementation*
- "DB2 object naming rules" on page 97
- "Workstation naming rules" on page 101
- "User, userID and group naming rules" on page 99
- "Federated database object naming rules" on page 100

# DB2 object naming rules

All objects follow the General Naming Rules. In addition, some objects have additional restrictions shown below.

Table 18. Database, database alias and instance naming Rules

| Objects                                                   | Guidelines                                                                                                    |
|-----------------------------------------------------------|----------------------------------------------------------------------------------------------------|
| Objects      Databases     Database aliases     Instances | <ul> <li>Database names must be unique within the location in which they are cataloged. On UNIX-based implementations of DB2, this location is a directory path, while on Windows<sup>®</sup> implementations, it is a logical disk.</li> <li>Database alias names must be unique within the system database directory. When a new database is created, the alias defaults to the database name. As a result, you cannot create a database using a name that exists as a database alias, even if there is no database with that name.</li> <li>Database, database alias and instance names can have up to 8 bytes.</li> <li>On Windows NT, Windows 2000, Windows XP and Windows .NET systems, no instance can have the same name as a service name.</li> </ul> |
|                                                           | <b>Note:</b> To avoid potential problems, do not use the special characters @, #, and \$ in a database name if you intend to use the database in a communications environment. Also, because these characters are not common to all keyboards, do not use them if you plan to use the database in another language.                                                                                                    |

Table 19. Database Object Naming Rules

| Objects                                                                                                    | Guidelines                                                                                                    |
|----------------------------------------------------------------------------------------------------|----------------------------------------------------------------------------------------------------|
| <ul> <li>Aliases</li> <li>Buffer pools</li> <li>Columns</li> <li>Event monitors</li> <li>Indexes</li> <li>Methods</li> <li>Nodegroups</li> <li>Packages</li> <li>Package versions</li> <li>Schemas</li> <li>Stored procedures</li> <li>Tables</li> <li>Table spaces</li> <li>Triggers</li> <li>UDFs</li> <li>UDTs</li> <li>Views</li> </ul> | Can contain up to 18 bytes <i>except</i> for the following:  • Table names (including view names, summary table names, alias names, and correlation names), which can contain up to 128 bytes  • Package names, which can contain up to 8 bytes  • Schema names, which can contain up to 30 bytes  • Package versions, which can contain up to 64 bytes  • Object names can also include:  – valid accented characters (such as ö)  – multibyte characters, except multibyte spaces (for multibyte environments)  • Package names and package versions can also include periods (.), hyphens (-), and colons (:). |

# Related concepts:

• "Naming rules" on page 97

# Naming Rules subtopics

# Delimited identifiers and object names

Keywords can be used. If a keyword is used in a context where it could also be interpreted as an SQL keyword, it must be specified as a delimited identifier.

Using delimited identifiers, it is possible to create an object that violates these naming rules; however, subsequent use of the object could result in errors. For example, if you create a column with a + or - sign included in the name and you subsequently use that column in an index, you will experience problems when you attempt to reorganize the table.

### Related concepts:

"Naming rules" on page 97

# User, userID and group naming rules

Table 20. User, userID and group naming rules

| Objects                                                              | Guidelines                                                                                                    |  |
|----------------------------------------------------------------------|----------------------------------------------------------------------------------------------------|--|
| <ul><li> Group names</li><li> User names</li><li> User IDs</li></ul> | <ul> <li>Group names can contain up to 8 bytes</li> <li>User IDs on UNIX-based systems can contain up to 8 characters.</li> <li>User names on Windows® can contain</li> </ul>                                                                                     |  |
|                                                                      | up to 30 characters. Windows NT,<br>Windows 2000, Windows XP and<br>Windows .NET currently have a<br>practical limit of 20 characters.                                                                                                    |  |
|                                                                      | When not Client authentication,<br>non-Windows 32-bit clients connecting<br>to Windows NT, Windows 2000,<br>Windows XP and Windows .NET with<br>user names longer than 8 characters are<br>supported when the user name and<br>password are specified explicitly. |  |
|                                                                      | Names and IDs cannot:                                                                                                    |  |
|                                                                      | <ul> <li>Be USERS, ADMINS, GUESTS,<br/>PUBLIC, LOCAL or any SQL<br/>reserved word</li> </ul>                                                                                                    |  |
|                                                                      | - Begin with IBM, SQL or SYS.                                                                                                    |  |
|                                                                      | <ul> <li>Include accented characters.</li> </ul>                                                                                                    |  |

#### Notes:

- 1. Some operating systems allow case sensitive user IDs and passwords. You should check your operating system documentation to see if this is the case.
- 2. The authorization ID returned from a successful CONNECT or ATTACH is truncated to 8 characters. An ellipsis (...) is appended to the authorization ID and the SQLWARN fields contain warnings to indicate truncation.

### Related concepts:

- "Naming rules" on page 97
- "Federated database object naming rules" on page 100

# Federated database object naming rules

Table 21. Federated database object naming rules

| Objects                                                          | Guidelines                                                                                     |
|------------------------------------------------------------------|------------------------------------------------------------------------------------------------|
| <ul><li>Function mappings</li><li>Index specifications</li></ul> | Nicknames, mappings, index specifications, servers, and wrapper names cannot exceed 128 bytes. |
| Nicknames                                                        | Server and nickname options and option settings are limited to 255 bytes.                      |
| Servers                                                          | Names for federated database objects can also include:                                         |
| Type mappings                                                    | – Valid accented letters (such as ö)                                                           |
| User mappings                                                    | Multibyte characters, except multibyte spaces (for multibyte                                   |
| • Wrappers                                                       | environments)                                                                                  |

# Related concepts:

• "Naming rules" on page 97

#### Additional schema names information

- User-defined types (UDTs) cannot have schema names longer than 8 bytes.
- The following schema names are reserved words and must not be used: SYSCAT, SYSFUN, SYSIBM, SYSSTAT.
- To avoid potential migration problems in the future, do not use schema names that begin with SYS. The database manager will not allow you to create triggers, user-defined types or user-defined functions using a schema name beginning with SYS.
- It is recommended that you not use SESSION as a schema name. Declared temporary tables must be qualified by SESSION. It is therefore possible to have an application declare a temporary table with a name identical to that of a persistent table, in which case the application logic can become overly complicated. Avoid the use of the schema SESSION, except when dealing with declared temporary tables.

# Related concepts:

• "Naming rules" on page 97

# Additional password information

You may be required to perform password maintenance tasks. Since such tasks are required at the server, and many users are not able or comfortable working with the server environment, performing these tasks can pose a significant challenge. DB2<sup>®</sup> UDB provides a way to update and verify passwords without having to be at the server. For example, DB2 for OS/390<sup>®</sup> Version 5 supports this method of changing a user's password. If an error message SQL1404N "Password expired" is received, use the CONNECT statement to change the password as follows:

```
CONNECT TO <database> USER <userid> USING <password> NEW <new password> CONFIRM <new password>
```

The "Password change" dialog of the DB2 Configuration Assistant (CA) can also be used to change the password.

### Related concepts:

- "Naming rules" on page 97
- "DB2 object naming rules" on page 97
- "Workstation naming rules" on page 101
- "User, userID and group naming rules" on page 99
- "Federated database object naming rules" on page 100
- "Delimited identifiers and object names" on page 99
- "Additional schema names information" on page 100

# Workstation naming rules

A *workstation name* specifies the NetBIOS name for a database server, database client, or DB2<sup>®</sup> Personal Edition that resides on the local workstation. This name is stored in the database manager configuration file. The workstation name is known as the *workstation nname*.

In addition, the name you specify:

- Can contain 1 to 8 characters
- Cannot include &, #, or @
- Must be unique within the network

In a partitioned database system, there is still only one workstation *nname* that represents the entire partitioned database system, but each node has its own derived unique NetBIOS *nname*.

The workstation *nname* that represents the partitioned database system is stored in the database manager configuration file for the database partition server that owns the instance.

Each node's unique *nname* is a derived combination of the workstation *nname* and the node number.

If a node does not own an instance, its NetBIOS *nname* is derived as follows:

- 1. The first character of the instance-owning machine's workstation *nname* is used as the first character of the node's NetBIOS *nname*.
- 2. The next 1 to 3 characters represent the node number. The range is from 1 to 999.
- 3. The remaining characters are taken from the instance-owning machine's workstation *nname*. The number of remaining characters depends on the length of the instance-owning machine's workstation *nname*. This number can be from 0 to 4.

### For example:

| Instance-Owning Machine's | Node Number | Derived Node NetBIOS |
|---------------------------|-------------|----------------------|
| Workstation nname         |             | ппате                |
| GEORGE                    | 3           | G3ORGE               |
| A                         | 7           | A7                   |
| B2                        | 94          | B942                 |
| N0076543                  | 21          | N216543              |
| GEORGE5                   | 1           | G1RGE5               |

If you have changed the default workstation *nname* during the installation, the workstation *nname*'s last 4 characters should be unique across the NetBIOS network to minimize the chance of deriving a conflicting NetBIOS *nname*.

# Related concepts:

• "Naming rules" on page 97

# Naming rules in an NLS environment

The basic character set that can be used in database names consists of the single-byte uppercase and lowercase Latin letters (A...Z, a...z), the Arabic numerals (0...9) and the underscore character (\_). This list is augmented with three special characters (#, @, and \$) to provide compatibility with host database products. Use special characters #, @, and \$ with care in an NLS environment because they are not included in the NLS host (EBCDIC) invariant character set. Characters from the extended character set can also be used, depending on the code page that is being used. If you are using the

database in a multiple code page environment, you must ensure that all code pages support any elements from the extended character set you plan to use.

When naming database objects (such as tables and views), program labels, host variables, cursors, and elements from the extended character set (for example, letters with diacritical marks) can also be used. Precisely which characters are available depends on the code page in use.

### **Extended Character Set Definition for DBCS Identifiers:**

In DBCS environments, the extended character set consists of all the characters in the basic character set, plus the following:

- All double-byte characters in each DBCS code page, except the double-byte space, are valid letters.
- The double-byte space is a special character.
- The single-byte characters available in each mixed code page are assigned to various categories as follows:

| Category              | Valid Code Points within each Mixed Code Page                          |  |
|-----------------------|------------------------------------------------------------------------|--|
| Digits                | x30-39                                                                 |  |
| Letters               | x23-24, x40-5A, x61-7A, xA6-DF (A6-DF for code pages 932 and 942 only) |  |
| Special<br>Characters | All other valid single-byte character code points                      |  |

# Related concepts:

- "Naming rules" on page 97
- "DB2 object naming rules" on page 97
- "Workstation naming rules" on page 101

# Naming rules in a Unicode environment

In a UCS-2 database, all identifiers are in multibyte UTF-8. Therefore, it is possible to use any UCS-2 character in identifiers where the use of a character in the extended character set (for example, an accented character, or a multibyte character) is allowed by DB2<sup>®</sup> UDB.

Clients can enter any character that is supported by their environment, and all the characters in the identifiers will be converted to UTF-8 by the database manager. Two points must be taken into account when specifying national language characters in identifiers for a UCS-2 database:

• Each non-ASCII character requires two to four bytes. Therefore, an *n*-byte identifier can only hold somewhere between *n*/4 and *n* characters,

- depending on the ratio of ASCII to non-ASCII characters. If you have only one or two non-ASCII (for example, accented) characters, the limit is closer to n characters, while for an identifier that is completely non-ASCII (for example, in Japanese), only n/4 to n/3 characters can be used.
- If identifiers are to be entered from different client environments, they
  should be defined using the common subset of characters available to those
  clients. For example, if a UCS-2 database is to be accessed from Latin-1,
  Arabic, and Japanese environments, all identifiers should realistically be
  limited to ASCII.

# Related concepts:

- "Naming rules" on page 97
- "DB2 object naming rules" on page 97
- "Workstation naming rules" on page 101

# Appendix C. DB2 Universal Database technical information

### Overview of DB2 Universal Database technical information

DB2 Universal Database technical information can be obtained in the following formats:

- Books (PDF and hard-copy formats)
- A topic tree (HTML format)
- Help for DB2 tools (HTML format)
- Sample programs (HTML format)
- Command line help
- Tutorials

This section is an overview of the technical information that is provided and how you can access it.

# Categories of DB2 technical information

The DB2 technical information is categorized by the following headings:

- Core DB2 information
- Administration information
- Application development information
- · Business intelligence information
- DB2 Connect information
- · Getting started information
- Tutorial information
- Optional component information
- · Release notes

The following tables describe, for each book in the DB2 library, the information needed to order the hard copy, print or view the PDF, or locate the HTML directory for that book. A full description of each of the books in the DB2 library is available from the IBM Publications Center at www.ibm.com/shop/publications/order

The installation directory for the HTML documentation CD differs for each category of information:

htmlcdpath/doc/htmlcd/%L/category

where:

- htmlcdpath is the directory where the HTML CD is installed.
- %*L* is the language identifier. For example, en\_US.
- category is the category identifier. For example, core for the core DB2 information.

In the PDF file name column in the following tables, the character in the sixth position of the file name indicates the language version of a book. For example, the file name db2d1e80 identifies the English version of the *Administration Guide: Planning* and the file name db2d1g80 identifies the German version of the same book. The following letters are used in the sixth position of the file name to indicate the language version:

| Language             | Identifie |
|----------------------|-----------|
| Arabic               | W         |
| Brazilian Portuguese | b         |
| Bulgarian            | u         |
| Croatian             | 9         |
| Czech                | X         |
| Danish               | d         |
| Dutch                | q         |
| English              | e         |
| Finnish              | y         |
| French               | f         |
| German               | g         |
| Greek                | a         |
| Hungarian            | h         |
| Italian              | i         |
| Japanese             | j         |
| Korean               | k         |
| Norwegian            | n         |
| Polish               | p         |
| Portuguese           | V         |
| Romanian             | 8         |
| Russian              | r         |
| Simp. Chinese        | c         |
| Slovakian            | 7         |
| Slovenian            | 1         |
| Spanish              | Z         |
| Swedish              | S         |
| Trad. Chinese        | t         |
| Turkish              | m         |
|                      |           |

**No form number** indicates that the book is only available online and does not have a printed version.

### Core DB2 information

The information in this category cover DB2 topics that are fundamental to all DB2 users. You will find the information in this category useful whether you are a programmer, a database administrator, or you work with DB2 Connect, DB2 Warehouse Manager, or other DB2 products.

The installation directory for this category is doc/htmlcd/%L/core.

Table 22. Core DB2 information

| Name                                                      | Form Number    | PDF File Name |
|-----------------------------------------------------------|----------------|---------------|
| IBM DB2 Universal Database<br>Command Reference           | SC09-4828      | db2n0x80      |
| IBM DB2 Universal Database<br>Glossary                    | No form number | db2t0x80      |
| IBM DB2 Universal Database<br>Master Index                | SC09-4839      | db2w0x80      |
| IBM DB2 Universal Database<br>Message Reference, Volume 1 | GC09-4840      | db2m1x80      |
| IBM DB2 Universal Database<br>Message Reference, Volume 2 | GC09-4841      | db2m2x80      |
| IBM DB2 Universal Database<br>What's New                  | SC09-4848      | db2q0x80      |

### Administration information

The information in this category covers those topics required to effectively design, implement, and maintain DB2 databases, data warehouses, and federated systems.

The installation directory for this category is doc/htmlcd/%L/admin.

Table 23. Administration information

| Name                                                                  | Form number | PDF file name |
|-----------------------------------------------------------------------|-------------|---------------|
| IBM DB2 Universal Database<br>Administration Guide:<br>Planning       | SC09-4822   | db2d1x80      |
| IBM DB2 Universal Database<br>Administration Guide:<br>Implementation | SC09-4820   | db2d2x80      |
| IBM DB2 Universal Database<br>Administration Guide:<br>Performance    | SC09-4821   | db2d3x80      |
| IBM DB2 Universal Database<br>Administrative API Reference            | SC09-4824   | db2b0x80      |

Table 23. Administration information (continued)

| Name                                                                                        | Form number | PDF file name |
|---------------------------------------------------------------------------------------------|-------------|---------------|
| IBM DB2 Universal Database<br>Data Movement Utilities Guide<br>and Reference                | SC09-4830   | db2dmx80      |
| IBM DB2 Universal Database<br>Data Recovery and High<br>Availability Guide and<br>Reference | SC09-4831   | db2hax80      |
| IBM DB2 Universal Database<br>Data Warehouse Center<br>Administration Guide                 | SC27-1123   | db2ddx80      |
| IBM DB2 Universal Database<br>Federated Systems Guide                                       | GC27-1224   | db2fpx80      |
| IBM DB2 Universal Database<br>Guide to GUI Tools for<br>Administration and<br>Development   | SC09-4851   | db2atx80      |
| IBM DB2 Universal Database<br>Replication Guide and Reference                               | SC27-1121   | db2e0x80      |
| IBM DB2 Installing and<br>Administering a Satellite<br>Environment                          | GC09-4823   | db2dsx80      |
| IBM DB2 Universal Database<br>SQL Reference, Volume 1                                       | SC09-4844   | db2s1x80      |
| IBM DB2 Universal Database<br>SQL Reference, Volume 2                                       | SC09-4845   | db2s2x80      |
| IBM DB2 Universal Database<br>System Monitor Guide and<br>Reference                         | SC09-4847   | db2f0x80      |

### Application development information

The information in this category is of special interest to application developers or programmers working with DB2. You will find information about supported languages and compilers, as well as the documentation required to access DB2 using the various supported programming interfaces, such as embedded SQL, ODBC, JDBC, SQLj, and CLI. If you view this information online in HTML you can also access a set of DB2 sample programs in HTML.

The installation directory for this category is doc/htmlcd/%L/ad.

Table 24. Application development information

| Name                                                                                                 | Form number | PDF file name |
|----------------------------------------------------------------------------------------------------|-------------|---------------|
| IBM DB2 Universal Database<br>Application Development<br>Guide: Building and Running<br>Applications | SC09-4825   | db2axx80      |
| IBM DB2 Universal Database<br>Application Development<br>Guide: Programming Client<br>Applications   | SC09-4826   | db2a1x80      |
| IBM DB2 Universal Database<br>Application Development<br>Guide: Programming Server<br>Applications   | SC09-4827   | db2a2x80      |
| IBM DB2 Universal Database<br>Call Level Interface Guide and<br>Reference, Volume 1                  | SC09-4849   | db2l1x80      |
| IBM DB2 Universal Database<br>Call Level Interface Guide and<br>Reference, Volume 2                  | SC09-4850   | db2l2x80      |
| IBM DB2 Universal Database<br>Data Warehouse Center<br>Application Integration Guide                 | SC27-1124   | db2adx80      |
| IBM DB2 XML Extender<br>Administration and<br>Programming                                            | SC27-1234   | db2sxx80      |

# **Business intelligence information**

The information in this category describes how to use components that enhance the data warehousing and analytical capabilities of DB2 Universal Database.

The installation directory for this category is doc/htmlcd/%L/wareh.

Table 25. Business intelligence information

| Name                                                                            | Form number | PDF file name |
|---------------------------------------------------------------------------------|-------------|---------------|
| IBM DB2 Warehouse Manager<br>Information Catalog Center<br>Administration Guide | SC27-1125   | db2dix80      |
| IBM DB2 Warehouse Manager<br>Installation Guide                                 | GC27-1122   | db2idx80      |

### **DB2 Connect information**

The information in this category describes how to access host or iSeries data using DB2 Connect Enterprise Edition or DB2 Connect Personal Edition.

The installation directory for this category is doc/htmlcd/%L/conn.

Table 26. DB2 Connect information

| Name                                                                      | Form number    | PDF file name |
|---------------------------------------------------------------------------|----------------|---------------|
| APPC, CPI-C, and SNA Sense<br>Codes                                       | No form number | db2apx80      |
| IBM Connectivity Supplement                                               | No form number | db2h1x80      |
| IBM DB2 Connect Quick<br>Beginnings for DB2 Connect<br>Enterprise Edition | GC09-4833      | db2c6x80      |
| IBM DB2 Connect Quick<br>Beginnings for DB2 Connect<br>Personal Edition   | GC09-4834      | db2c1x80      |
| IBM DB2 Connect User's<br>Guide                                           | SC09-4835      | db2c0x80      |

# **Getting started information**

The information in this category is useful when you are installing and configuring servers, clients, and other DB2 products.

The installation directory for this category is doc/htmlcd/%L/start.

Table 27. Getting started information

| Name                                                                         | Form number | PDF file name |
|------------------------------------------------------------------------------|-------------|---------------|
| IBM DB2 Universal Database<br>Quick Beginnings for DB2<br>Clients            | GC09-4832   | db2itx80      |
| IBM DB2 Universal Database<br>Quick Beginnings for DB2<br>Servers            | GC09-4836   | db2isx80      |
| IBM DB2 Universal Database<br>Quick Beginnings for DB2<br>Personal Edition   | GC09-4838   | db2i1x80      |
| IBM DB2 Universal Database<br>Installation and Configuration<br>Supplement   | GC09-4837   | db2iyx80      |
| IBM DB2 Universal Database<br>Quick Beginnings for DB2<br>Data Links Manager | GC09-4829   | db2z6x80      |

### **Tutorial information**

Tutorial information introduces DB2 features and teaches how to perform various tasks.

The installation directory for this category is doc/htmlcd/%L/tutr.

Table 28. Tutorial information

| Name                                                                            | Form number    | PDF file name |
|---------------------------------------------------------------------------------|----------------|---------------|
| Business Intelligence Tutorial:<br>Introduction to the Data<br>Warehouse        | No form number | db2tux80      |
| Business Intelligence Tutorial:<br>Extended Lessons in Data<br>Warehousing      | No form number | db2tax80      |
| Development Center Tutorial<br>for Video Online using<br>Microsoft Visual Basic | No form number | db2tdx80      |
| Information Catalog Center<br>Tutorial                                          | No form number | db2aix80      |
| Video Central for e-business<br>Tutorial                                        | No form number | db2twx80      |
| Visual Explain Tutorial                                                         | No form number | db2tvx80      |

# Optional component information

The information in this category describes how to work with optional DB2 components.

The installation directory for this category is doc/htmlcd/%L/opt.

Table 29. Optional component information

| Name                                                                                      | Form number | PDF file name |
|-------------------------------------------------------------------------------------------|-------------|---------------|
| IBM DB2 Life Sciences Data<br>Connect Planning, Installation,<br>and Configuration Guide  | GC27-1235   | db2lsx80      |
| IBM DB2 Spatial Extender<br>User's Guide and Reference                                    | SC27-1226   | db2sbx80      |
| IBM DB2 Universal Database<br>Data Links Manager<br>Administration Guide and<br>Reference | SC27-1221   | db2z0x80      |

Table 29. Optional component information (continued)

| Name                                                                                                    | Form number | PDF file name |
|----------------------------------------------------------------------------------------------------|-------------|---------------|
| IBM DB2 Universal Database Net Search Extender Administration and Programming Guide Note: HTML for this document is not installed from the HTML documentation CD. | SH12-6740   | N/A           |

### Release notes

The release notes provide additional information specific to your product's release and FixPak level. They also provides summaries of the documentation updates incorporated in each release and FixPak.

Table 30. Release notes

| Name                         | Form number                       | PDF file name                     | HTML directory                         |
|------------------------------|-----------------------------------|-----------------------------------|----------------------------------------|
| DB2 Release Notes            | See note.                         | See note.                         | doc/prodcd/%L/db2ir                    |
|                              |                                   |                                   | where $%L$ is the language identifier. |
| DB2 Connect Release<br>Notes | See note.                         | See note.                         | doc/prodcd/%L/db2c                     |
| Inotes                       |                                   |                                   | where $%L$ is the language identifier. |
| DB2 Installation Notes       | Available on product CD-ROM only. | Available on product CD-ROM only. |                                        |

**Note:** The HTML version of the release notes is available from the Information Center and on the product CD-ROMs. To view the ASCII file:

- On UNIX-based platforms, see the Release.Notes file. This file is located in the DB2DIR/Readme/%L directory, where %L represents the locale name and DB2DIR represents:
  - /usr/opt/db2\_08\_01 on AIX
  - /opt/IBM/db2/V8.1 on all other UNIX operating systems
- On other platforms, see the RELEASE.TXT file. This file is located in the directory where the product is installed.

### Related tasks:

• "Printing DB2 books from PDF files" on page 113

- "Ordering printed DB2 books" on page 114
- "Accessing online help" on page 114
- "Finding product information by accessing the DB2 Information Center from the administration tools" on page 118
- "Viewing technical documentation online directly from the DB2 HTML Documentation CD" on page 119

# Printing DB2 books from PDF files

You can print DB2 books from the PDF files on the *DB2 PDF Documentation* CD. Using Adobe Acrobat Reader, you can print either the entire book or a specific range of pages.

# **Prerequisites:**

Ensure that you have Adobe Acrobat Reader. It is available from the Adobe Web site at www.adobe.com

### Procedure:

To print a DB2 book from a PDF file:

- 1. Insert the *DB2 PDF Documentation CD*. On UNIX operating systems, mount the DB2 PDF Documentation CD. Refer to your *Quick Beginnings* book for details on how to mount a CD on UNIX operating systems.
- 2. Start Adobe Acrobat Reader.
- 3. Open the PDF file from one of the following locations:
  - On Windows operating systems:
    - *x*:\doc\*language* directory, where *x* represents the CD-ROM drive letter and *language* represents the two-character territory code that represents your language (for example, EN for English).
  - On UNIX operating systems:
     /cdrom/doc/%L directory on the CD-ROM, where /cdrom represents the
     mount point of the CD-ROM and %L represents the name of the desired
     locale.

### Related tasks:

- "Ordering printed DB2 books" on page 114
- "Finding product information by accessing the DB2 Information Center from the administration tools" on page 118
- "Viewing technical documentation online directly from the DB2 HTML Documentation CD" on page 119

### Related reference:

• "Overview of DB2 Universal Database technical information" on page 105

# Ordering printed DB2 books

### Procedure:

To order printed books:

- Contact your IBM authorized dealer or marketing representative. To find a local IBM representative, check the IBM Worldwide Directory of Contacts at www.ibm.com/shop/planetwide
- Phone 1-800-879-2755 in the United States or 1-800-IBM-4Y0U in Canada.
- Visit the IBM Publications Center at www.ibm.com/shop/publications/order

### Related tasks:

- "Printing DB2 books from PDF files" on page 113
- "Finding topics by accessing the DB2 Information Center from a browser" on page 116
- "Viewing technical documentation online directly from the DB2 HTML Documentation CD" on page 119

### Related reference:

• "Overview of DB2 Universal Database technical information" on page 105

# Accessing online help

The online help that comes with all DB2 components is available in three types:

- Window and notebook help
- · Command line help
- SQL statement help

Window and notebook help explain the tasks that you can perform in a window or notebook and describe the controls. This help has two types:

- Help accessible from the **Help** button
- Infopops

The **Help** button gives you access to overview and prerequisite information. The infopops describe the controls in the window or notebook. Window and notebook help are available from DB2 centers and components that have user interfaces.

Command line help includes Command help and Message help. Command help explains the syntax of commands in the command line processor. Message help describes the cause of an error message and describes any action you should take in response to the error.

SQL statement help includes SQL help and SQLSTATE help. DB2 returns an SQLSTATE value for conditions that could be the result of an SQL statement. SQLSTATE help explains the syntax of SQL statements (SQL states and class codes).

Note: SQL help is not available for UNIX operating systems.

### Procedure:

To access online help:

- For window and notebook help, click **Help** or click that control, then click **F1**. If the **Automatically display infopops** check box on the **General** page of the **Tool Settings** notebook is selected, you can also see the infopop for a particular control by holding the mouse cursor over the control.
- For command line help, open the command line processor and enter:
  - For Command help:

? command

where command represents a keyword or the entire command.

For example, ? catalog displays help for all the CATALOG commands, while ? catalog database displays help for the CATALOG DATABASE command.

For Message help:

? XXXnnnnn

where XXXnnnnn represents a valid message identifier.

For example, ? SQL30081 displays help about the SQL30081 message.

- For SQL statement help, open the command line processor and enter:
  - For SQL help:

? sqlstate or ? class code

where *sqlstate* represents a valid five-digit SQL state and *class code* represents the first two digits of the SQL state.

For example, ? 08003 displays help for the 08003 SQL state, while ? 08 displays help for the 08 class code.

- For SQLSTATE help:

where statement represents an SQL statement.

For example, help SELECT displays help about the SELECT statement.

### Related tasks:

- "Finding topics by accessing the DB2 Information Center from a browser" on page 116
- "Viewing technical documentation online directly from the DB2 HTML Documentation CD" on page 119

# Finding topics by accessing the DB2 Information Center from a browser

The DB2 Information Center accessed from a browser enables you to access the information you need to take full advantage of DB2 Universal Database and DB2 Connect. The DB2 Information Center also documents major DB2 features and components including replication, data warehousing, metadata, Life Sciences Data Connect, and DB2 extenders.

The DB2 Information Center accessed from a browser is composed of the following major elements:

# Navigation tree

The navigation tree is located in the left frame of the browser window. The tree expands and collapses to show and hide topics, the glossary, and the master index in the DB2 Information Center.

# Navigation toolbar

The navigation toolbar is located in the top right frame of the browser window. The navigation toolbar contains buttons that enable you to search the DB2 Information Center, hide the navigation tree, and find the currently displayed topic in the navigation tree.

### Content frame

The content frame is located in the bottom right frame of the browser window. The content frame displays topics from the DB2 Information Center when you click on a link in the navigation tree, click on a search result, or follow a link from another topic or from the master index.

# **Prerequisites:**

To access the DB2 Information Center from a browser, you must use one of the following browsers:

- Microsoft Explorer, version 5 or later
- Netscape Navigator, version 6.1 or later

### **Restrictions:**

The DB2 Information Center contains only those sets of topics that you chose to install from the DB2 HTML Documentation CD. If your Web browser returns a File not found error when you try to follow a link to a topic, you must install one or more additional sets of topics DB2 HTML Documentation CD.

### **Procedure:**

To find a topic by searching with keywords:

- 1. In the navigation toolbar, click **Search**.
- 2. In the top text entry field of the Search window, enter two or more terms related to your area of interest and click **Search**. A list of topics ranked by accuracy displays in the **Results** field.
  - Entering more terms increases the precision of your query while reducing the number of topics returned from your query.
- 3. In the **Results** field, click the title of the topic you want to read. The topic displays in the content frame.

To find a topic in the navigation tree:

- 1. In the navigation tree, click the book icon of the category of topics related to your area of interest. A list of subcategories displays underneath the icon.
- 2. Continue to click the book icons until you find the category containing the topics in which you are interested. Categories that link to topics display the category title as an underscored link when you move the cursor over the category title. The navigation tree identifies topics with a page icon.
- 3. Click the topic link. The topic displays in the content frame.

To find a topic or term in the master index:

- 1. In the navigation tree, click the "Index" category. The category expands to display a list of links arranged in alphabetical order in the navigation tree.
- 2. In the navigation tree, click the link corresponding to the first character of the term relating to the topic in which you are interested. A list of terms with that initial character displays in the content frame. Terms that have multiple index entries are identified by a book icon.
- 3. Click the book icon corresponding to the term in which you are interested. A list of subterms and topics displays below the term you clicked. Topics are identified by page icons with an underscored title.
- 4. Click on the title of the topic that meets your needs. The topic displays in the content frame.

# Related concepts:

- "Accessibility" on page 125
- "DB2 Information Center for topics" on page 127

### Related tasks:

- "Finding product information by accessing the DB2 Information Center from the administration tools" on page 118
- "Updating the HTML documentation installed on your machine" on page 120
- "Troubleshooting DB2 documentation search with Netscape 4.x" on page 122
- "Searching the DB2 documentation" on page 123

### Related reference:

• "Overview of DB2 Universal Database technical information" on page 105

# Finding product information by accessing the DB2 Information Center from the administration tools

The DB2 Information Center provides quick access to DB2 product information and is available on all operating systems for which the DB2 administration tools are available.

The DB2 Information Center accessed from the tools provides six types of information.

Tasks Key tasks you can perform using DB2.

# Concepts

Key concepts for DB2.

### Reference

DB2 reference information, such as keywords, commands, and APIs.

# **Troubleshooting**

Error messages and information to help you with common DB2 problems.

# Samples

Links to HTML listings of the sample programs provided with DB2.

### **Tutorials**

Instructional aid designed to help you learn a DB2 feature.

# **Prerequisites:**

Some links in the DB2 Information Center point to Web sites on the Internet. To display the content for these links, you will first have to connect to the Internet.

### Procedure:

To find product information by accessing the DB2 Information Center from the tools:

- 1. Start the DB2 Information Center in one of the following ways:
  - From the graphical administration tools, click on the **Information**Center icon in the toolbar. You can also select it from the **Help** menu.
  - At the command line, enter db2ic.
- 2. Click the tab of the information type related to the information you are attempting to find.
- 3. Navigate through the tree and click on the topic in which you are interested. The Information Center will then launch a Web browser to display the information.
- 4. To find information without browsing the lists, click the **Search** icon to the right of the list.

Once the Information Center has launched a browser to display the information, you can perform a full-text search by clicking the **Search** icon in the navigation toolbar.

# Related concepts:

- "Accessibility" on page 125
- "DB2 Information Center for topics" on page 127

### Related tasks:

- "Finding topics by accessing the DB2 Information Center from a browser" on page 116
- "Searching the DB2 documentation" on page 123

# Viewing technical documentation online directly from the DB2 HTML Documentation CD

All of the HTML topics that you can install from the *DB2 HTML Documentation CD* can also be read directly from the CD. Therefore, you can view the documentation without having to install it.

### **Restrictions:**

Because the following items are installed from the DB2 product CD and not the DB2 HTML Documentation CD, you must install the DB2 product to view these items:

- Tools help
- DB2 Quick Tour
- Release notes

### **Procedure:**

- 1. Insert the *DB2 HTML Documentation CD*. On UNIX operating systems, mount the *DB2 HTML Documentation CD*. Refer to your *Quick Beginnings* book for details on how to mount a CD on UNIX operating systems.
- 2. Start your HTML browser and open the appropriate file:
  - For Windows operating systems:
     e:\Program Files\sqllib\doc\htmlcd\%L\index.htm

where *e* represents the CD-ROM drive, and %L is the locale of the documentation that you wish to use, for example, **en\_US** for English.

 For UNIX operating systems: /cdrom/Program Files/sqllib/doc/htmlcd/%L/index.htm

where /cdrom/ represents where the CD is mounted, and %L is the locale of the documentation that you wish to use, for example, en\_US for English.

### Related tasks:

- "Finding topics by accessing the DB2 Information Center from a browser" on page 116
- "Copying files from the DB2 HTML Documentation CD to a Web Server" on page 122

### Related reference:

• "Overview of DB2 Universal Database technical information" on page 105

# Updating the HTML documentation installed on your machine

It is now possible to update the HTML installed from the *DB2 HTML Documentation CD* when updates are made available from IBM. This can be done in one of two ways:

- Using the Information Center (if you have the DB2 administration GUI tools installed).
- By downloading and applying a DB2 HTML documentation FixPak.

**Note:** This will NOT update the DB2 code; it will only update the HTML documentation installed from the DB2 HTML Documentation CD.

### **Procedure:**

To use the Information Center to update your local documentation:

- 1. Start the DB2 Information Center in one of the following ways:
  - From the graphical administration tools, click on the **Information**Center icon in the toolbar. You can also select it from the **Help** menu.
  - At the command line, enter **db2ic**.
- 2. Ensure your machine has access to the external Internet; the updater will download the latest documentation FixPak from the IBM server if required.
- 3. Select **Information Center** —> **Update Local Documentation** from the menu to start the update.
- Supply your proxy information (if required) to connect to the external Internet.

The Information Center will download and apply the latest documentation FixPak, if one is available.

To manually download and apply the documentation FixPak:

- 1. Ensure your machine is connected to the Internet.
- 2. Open the DB2 support page in your Web browser at: www.ibm.com/software/data/db2/udb/winos2unix/support
- 3. Follow the link for version 8 and look for the "Documentation FixPaks" link.
- 4. Determine if the version of your local documentation is out of date by comparing the documentation FixPak level to the documentation level you have installed. This current documentation on your machine is at the following level: **DB2 v8.1 GA**.
- 5. If there is a more recent version of the documentation available then download the FixPak applicable to your operating system. There is one FixPak for all Windows platforms, and one FixPak for all UNIX platforms.
- 6. Apply the FixPak:
  - For Windows operating systems: The documentation FixPak is a self extracting zip file. Place the downloaded documentation FixPak in an empty directory, and run it. It will create a **setup** command which you can run to install the documentation FixPak.
  - For UNIX operating systems: The documentation FixPak is a compressed tar.Z file. Uncompress and untar the file. It will create a directory named delta\_install with a script called **installdocfix**. Run this script to install the documentation FixPak.

### Related tasks:

 "Copying files from the DB2 HTML Documentation CD to a Web Server" on page 122

### Related reference:

• "Overview of DB2 Universal Database technical information" on page 105

# Copying files from the DB2 HTML Documentation CD to a Web Server

The entire DB2 information library is delivered to you on the *DB2 HTML Documentation CD*, so you can install the library on a Web server for easier access. Simply copy to your Web server the documentation for the languages that you want.

### Procedure:

To copy files from the *DB2 HTML Documentation CD* to a Web server, use the appropriate path:

• For Windows operating systems:

E:\Program Files\sqllib\doc\htmlcd\%L\\*.\*

where E represents the CD-ROM drive and %L represents the language identifier.

• For UNIX operating systems:

/cdrom:Program Files/sqllib/doc/htmlcd/%L/\*.\*

where *cdrom* represents the CD-ROM drive and %L represents the language identifier.

### Related tasks:

• "Searching the DB2 documentation" on page 123

### Related reference:

- "Supported DB2 interface languages, locales, and code pages" on page 86
- "Overview of DB2 Universal Database technical information" on page 105

# Troubleshooting DB2 documentation search with Netscape 4.x

Most search problems are related to the Java support provided by web browsers. This task describes possible workarounds.

### **Procedure:**

A common problem with Netscape 4.x involves a missing or misplaced security class. Try the following workaround, especially if you see the following line in the browser Java console:

Cannot find class java/security/InvalidParameterException

• On Windows operating systems:

From the DB2 HTML Documentation CD, copy the supplied x:Program Files\sqllib\doc\htmlcd\locale\InvalidParameterException.class file to the java\classes\java\security\ directory relative to your Netscape browser installation, where x represents the CD-ROM drive letter and locale represents the name of the desired locale.

**Note:** You may have to create the java\security\ subdirectory structure.

• On UNIX operating systems:

From the DB2 HTML Documentation CD, copy the supplied /cdrom/Program Files/sqllib/doc/htmlcd/locale/InvalidParameterException.class file to the java/classes/java/security/ directory relative to your Netscape browser installation, where cdrom represents the mount point of the CD-ROM and locale represents the name of the desired locale.

Note: You may have to create the java/security/ subdirectory structure.

If your Netscape browser still fails to display the search input window, try the following:

- Stop all instances of Netscape browsers to ensure that there is no Netscape code running on the machine. Then open a new instance of the Netscape browser and try to start the search again.
- Purge the browser's cache.
- Try a different version of Netscape, or a different browser.

### Related tasks:

"Searching the DB2 documentation" on page 123

# Searching the DB2 documentation

To search DB2's documentation, you need Netscape 6.1 or higher, or Microsoft's Internet Explorer 5 or higher. Ensure that your browser's Java support is enabled.

A pop-up search window opens when you click the search icon in the navigation toolbar of the Information Center accessed from a browser. If you are using the search for the first time it may take a minute or so to load into the search window.

### **Restrictions:**

The following restrictions apply when you use the documentation search:

- Boolean searches are not supported. The boolean search qualifiers *and* and *or* will be ignored in a search. For example, the following searches would produce the same results:
  - servlets and beans
  - servlets or beans
- Wildcard searches are not supported. A search on *java\** will only look for the literal string *java\** and would not, for example, find *javadoc*.

In general, you will get better search results if you search for phrases instead of single words.

### Procedure:

To search the DB2 documentation:

- 1. In the navigation toolbar, click **Search**.
- 2. In the top text entry field of the Search window, enter two or more terms related to your area of interest and click **Search**. A list of topics ranked by accuracy displays in the **Results** field.
  - Entering more terms increases the precision of your query while reducing the number of topics returned from your query.
- 3. In the **Results** field, click the title of the topic you want to read. The topic displays in the content frame.

**Note:** When you perform a search, the first result is automatically loaded into your browser frame. To view the contents of other search results, click on the result in results lists.

### Related tasks:

• "Troubleshooting DB2 documentation search with Netscape 4.x" on page 122

# Online DB2 troubleshooting information

With the release of DB2<sup>®</sup> UDB Version 8, there will no longer be a *Troubleshooting Guide*. The troubleshooting information once contained in this guide has been integrated into the DB2 publications. By doing this, we are able to deliver the most up-to-date information possible. To find information on the troubleshooting utilities and functions of DB2, access the DB2 Information Center from any of the tools.

Refer to the DB2 Online Support site if you are experiencing problems and want help finding possible causes and solutions. The support site contains a

large, constantly updated database of DB2 publications, TechNotes, APAR (product problem) records, FixPaks, and other resources. You can use the support site to search through this knowledge base and find possible solutions to your problems.

Access the Online Support site at

www.ibm.com/software/data/db2/udb/winos2unix/support, or by clicking the **Online Support** button in the DB2 Information Center. Frequently changing information, such as the listing of internal DB2 error codes, is now also available from this site.

# Related concepts:

• "DB2 Information Center for topics" on page 127

### Related tasks:

• "Finding product information by accessing the DB2 Information Center from the administration tools" on page 118

# Accessibility

Accessibility features help users with physical disabilities, such as restricted mobility or limited vision, to use software products successfully. These are the major accessibility features in DB2<sup>®</sup> Universal Database Version 8:

- DB2 allows you to operate all features using the keyboard instead of the mouse. See "Keyboard Input and Navigation".
- DB2 enables you customize the size and color of your fonts. See "Accessible Display" on page 126.
- DB2 allows you to receive either visual or audio alert cues. See "Alternative Alert Cues" on page 126.
- DB2 supports accessibility applications that use the Java<sup>™</sup> Accessibility API.
   See "Compatibility with Assistive Technologies" on page 126.
- DB2 comes with documentation that is provided in an accessible format. See "Accessible Documentation" on page 126.

# **Keyboard Input and Navigation**

# **Keyboard Input**

You can operate the DB2 Tools using only the keyboard. You can use keys or key combinations to perform most operations that can also be done using a mouse.

# **Keyboard Focus**

In UNIX-based systems, the position of the keyboard focus is highlighted, indicating which area of the window is active and where your keystrokes will have an effect.

# **Accessible Display**

The DB2 Tools have features that enhance the user interface and improve accessibility for users with low vision. These accessibility enhancements include support for customizable font properties.

# **Font Settings**

The DB2 Tools allow you to select the color, size, and font for the text in menus and dialog windows, using the Tools Settings notebook.

### Non-dependence on Color

You do not need to distinguish between colors in order to use any of the functions in this product.

### **Alternative Alert Cues**

You can specify whether you want to receive alerts through audio or visual cues, using the Tools Settings notebook.

# Compatibility with Assistive Technologies

The DB2 Tools interface supports the Java Accessibility API enabling use by screen readers and other assistive technologies used by people with disabilities.

### **Accessible Documentation**

Documentation for the DB2 family of products is available in HTML format. This allows you to view documentation according to the display preferences set in your browser. It also allows you to use screen readers and other assistive technologies.

### **DB2 tutorials**

The DB2<sup>®</sup> tutorials help you learn about various aspects of DB2 Universal Database. The tutorials provide lessons with step-by-step instructions in the areas of developing applications, tuning SQL query performance, working with data warehouses, managing metadata, and developing Web services using DB2.

# Before you begin:

Before you can access these tutorials using the links below, you must install the tutorials from the *DB2 HTML Documentation* CD-ROM.

If you do not want to install the tutorials, you can view the HTML versions of the tutorials directly from the *DB2 HTML Documentation CD*. PDF versions of these tutorials are also available on the *DB2 PDF Documentation CD*.

Some tutorial lessons use sample data or code. See each individual tutorial for a description of any prerequisites for its specific tasks.

### **DB2** Universal Database tutorials:

If you installed the tutorials from the *DB2 HTML Documentation* CD-ROM, you can click on a tutorial title in the following list to view that tutorial.

Business Intelligence Tutorial: Introduction to the Data Warehouse Center Perform introductory data warehousing tasks using the Data Warehouse Center.

Business Intelligence Tutorial: Extended Lessons in Data Warehousing
Perform advanced data warehousing tasks using the Data Warehouse
Center. (Not provided on CD. You can download this tutorial from the
Downloads section of the Business Intelligence Solutions Web site at
http://www.ibm.com/software/data/bi/.)

Development Center Tutorial for Video Online using Microsoft® Visual Basic Build various components of an application using the Development Center Add-in for Microsoft Visual Basic.

Information Catalog Center Tutorial

Create and manage an information catalog to locate and use metadata using the Information Catalog Center.

Video Central for e-business Tutorial

Develop and deploy an advanced DB2 Web Services application using WebSphere® products.

Visual Explain Tutorial

Analyze, optimize, and tune SQL statements for better performance using Visual Explain.

# **DB2 Information Center for topics**

The DB2<sup>®</sup> Information Center gives you access to all of the information you need to take full advantage of DB2 Universal Database<sup>™</sup> and DB2 Connect<sup>™</sup> in your business. The DB2 Information Center also documents major DB2 features and components including replication, data warehousing, the Information Catalog Center, Life Sciences Data Connect, and DB2 extenders.

The DB2 Information Center accessed from a browser has the following features:

# Regularly updated documentation

Keep your topics up-to-date by downloading updated HTML.

### Search

Search all of the topics installed on your workstation by clicking **Search** in the navigation toolbar.

# Integrated navigation tree

Locate any topic in the DB2 library from a single navigation tree. The navigation tree is organized by information type as follows:

- Tasks provide step-by-step instructions on how to complete a goal.
- Concepts provide an overview of a subject.
- Reference topics provide detailed information about a subject, including statement and command syntax, message help, requirements.

### Master index

Access the information in topics and tools help from one master index. The index is organized in alphabetical order by index term.

# Master glossary

The master glossary defines terms used in the DB2 Information Center. The glossary is organized in alphabetical order by glossary term.

### Related tasks:

- "Finding topics by accessing the DB2 Information Center from a browser" on page 116
- "Finding product information by accessing the DB2 Information Center from the administration tools" on page 118
- "Updating the HTML documentation installed on your machine" on page 120

# **Appendix D. Notices**

IBM may not offer the products, services, or features discussed in this document in all countries. Consult your local IBM representative for information on the products and services currently available in your area. Any reference to an IBM product, program, or service is not intended to state or imply that only that IBM product, program, or service may be used. Any functionally equivalent product, program, or service that does not infringe any IBM intellectual property right may be used instead. However, it is the user's responsibility to evaluate and verify the operation of any non-IBM product, program, or service.

IBM may have patents or pending patent applications covering subject matter described in this document. The furnishing of this document does not give you any license to these patents. You can send license inquiries, in writing, to:

IBM Director of Licensing IBM Corporation North Castle Drive Armonk, NY 10504-1785 U.S.A.

For license inquiries regarding double-byte (DBCS) information, contact the IBM Intellectual Property Department in your country/region or send inquiries, in writing, to:

IBM World Trade Asia Corporation Licensing 2-31 Roppongi 3-chome, Minato-ku Tokyo 106, Japan

The following paragraph does not apply to the United Kingdom or any other country/region where such provisions are inconsistent with local law: INTERNATIONAL BUSINESS MACHINES CORPORATION PROVIDES THIS PUBLICATION "AS IS" WITHOUT WARRANTY OF ANY KIND, EITHER EXPRESS OR IMPLIED, INCLUDING, BUT NOT LIMITED TO, THE IMPLIED WARRANTIES OF NON-INFRINGEMENT, MERCHANTABILITY, OR FITNESS FOR A PARTICULAR PURPOSE. Some states do not allow disclaimer of express or implied warranties in certain transactions; therefore, this statement may not apply to you.

This information could include technical inaccuracies or typographical errors. Changes are periodically made to the information herein; these changes will be incorporated in new editions of the publication. IBM may make

improvements and/or changes in the product(s) and/or the program(s) described in this publication at any time without notice.

Any references in this information to non-IBM Web sites are provided for convenience only and do not in any manner serve as an endorsement of those Web sites. The materials at those Web sites are not part of the materials for this IBM product, and use of those Web sites is at your own risk.

IBM may use or distribute any of the information you supply in any way it believes appropriate without incurring any obligation to you.

Licensees of this program who wish to have information about it for the purpose of enabling: (i) the exchange of information between independently created programs and other programs (including this one) and (ii) the mutual use of the information that has been exchanged, should contact:

IBM Canada Limited Office of the Lab Director 8200 Warden Avenue Markham, Ontario L6G 1C7 CANADA

Such information may be available, subject to appropriate terms and conditions, including in some cases payment of a fee.

The licensed program described in this document and all licensed material available for it are provided by IBM under terms of the IBM Customer Agreement, IBM International Program License Agreement, or any equivalent agreement between us.

Any performance data contained herein was determined in a controlled environment. Therefore, the results obtained in other operating environments may vary significantly. Some measurements may have been made on development-level systems, and there is no guarantee that these measurements will be the same on generally available systems. Furthermore, some measurements may have been estimated through extrapolation. Actual results may vary. Users of this document should verify the applicable data for their specific environment.

Information concerning non-IBM products was obtained from the suppliers of those products, their published announcements, or other publicly available sources. IBM has not tested those products and cannot confirm the accuracy of performance, compatibility, or any other claims related to non-IBM products. Questions on the capabilities of non-IBM products should be addressed to the suppliers of those products.

All statements regarding IBM's future direction or intent are subject to change or withdrawal without notice, and represent goals and objectives only.

This information may contain examples of data and reports used in daily business operations. To illustrate them as completely as possible, the examples include the names of individuals, companies, brands, and products. All of these names are fictitious, and any similarity to the names and addresses used by an actual business enterprise is entirely coincidental.

### COPYRIGHT LICENSE:

This information may contain sample application programs, in source language, which illustrate programming techniques on various operating platforms. You may copy, modify, and distribute these sample programs in any form without payment to IBM for the purposes of developing, using, marketing, or distributing application programs conforming to the application programming interface for the operating platform for which the sample programs are written. These examples have not been thoroughly tested under all conditions. IBM, therefore, cannot guarantee or imply reliability, serviceability, or function of these programs.

Each copy or any portion of these sample programs or any derivative work must include a copyright notice as follows:

© (your company name) (year). Portions of this code are derived from IBM Corp. Sample Programs. © Copyright IBM Corp. \_enter the year or years\_. All rights reserved.

### **Trademarks**

The following terms are trademarks of International Business Machines Corporation in the United States, other countries, or both, and have been used in at least one of the documents in the DB2 UDB documentation library.

ACF/VTAM LAN Distance

AISPO **MVS** AIX MVS/ESA AIXwindows MVS/XA AnyNet Net.Data **APPN** NetView AS/400 OS/390 BookManager OS/400 C Set++ PowerPC C/370 pSeries CICS **QBIC** Database 2 **OMF** DataHub RACF

DataJoiner RISC System/6000

DataPropagator RS/6000
DataRefresher S/370
DB2 SP
DB2 Connect SQL/400

DB2 Extenders SQL/DS
DB2 OLAP Server System/370
DB2 Universal Database System/390
Distributed Relational SystemView
Database Architecture Tivoli
DRDA VisualAge
eServer VM/ESA

Extended Services VSE/ESA
FFST VTAM
First Failure Support Technology WebExplorer
IBM WebSphere
IMS WIN-OS/2
IMS/ESA z/OS
iSeries zSeries

The following terms are trademarks or registered trademarks of other companies and have been used in at least one of the documents in the DB2 UDB documentation library:

Microsoft, Windows, Windows NT, and the Windows logo are trademarks of Microsoft Corporation in the United States, other countries, or both.

Intel and Pentium are trademarks of Intel Corporation in the United States, other countries, or both.

Java and all Java-based trademarks are trademarks of Sun Microsystems, Inc. in the United States, other countries, or both.

UNIX is a registered trademark of The Open Group in the United States and other countries.

Other company, product, or service names may be trademarks or service marks of others.

# Index

| A                               | configuring                        | DB2 Connect (continued)           |
|---------------------------------|------------------------------------|-----------------------------------|
| accessibility                   | connection, using the              | preparing DB2 for VSE & VM fo     |
| features 125                    | Configuration Assistant 49         | connections 45                    |
| adding                          | DB2 Connect Personal               | DB2 Connect Enterprise Edition    |
| databases 50, 64                | Edition 10                         | product description 3             |
| application development         | connecting                         | DB2 Connect PE                    |
| using ODBC 75                   | to a database using a profile 51,  | product description 3             |
| using the DB2 Application       | 65                                 | DB2 Connect Personal Edition      |
| Development Client 9            | connections                        | configuring 10                    |
| Development Chefti 9            | Configuration Assistant 8          | disk requirements 25              |
| В                               | direct to host or iSeries          | installation requirements         |
| BiDi                            | database 5                         | Windows 15                        |
| language support 94             | DRDA hosts through                 | installing                        |
| _                               | communications server 35           | Linus 27                          |
| C                               | overview 8                         | overview 10                       |
| CCSID (coded character set      | Control Center                     | Windows 19                        |
| identifier)                     | multisite updates 56               | memory requirements               |
| bidirectional languages 94      | <b>D</b>                           | Linux 24                          |
| bidirectional support           | D                                  | Windows 16                        |
| required attributes 92          | data                               | DB2 documentation search          |
| CLI (Call Level Interface)      | conversions                        | using Netscape 4.x 122            |
| environmental setup 77          | character 94                       | DB2 Information Center 127        |
| client profiles                 | database connections               | DB2 objects                       |
| configuring using the import    | configuring                        | naming rules 97                   |
| function 69                     | using a profile 51, 65             | DB2 Setup wizard                  |
| creating using the export       | using Discovery 52, 66             | language identifiers 91           |
| function 68                     | using the Configuration            | DB2 tutorials 126                 |
| export function 68              | Assistant (CA) 50, 64              | DB2 Universal Database for OS/390 |
| import function 68              | testing 53, 67                     | and z/OS                          |
| overview 68                     | database objects                   | updating system tables 34         |
| code pages                      | naming rules                       | DBCS (double-byte character set)  |
| conversion                      | NLS 102                            | naming rules 102                  |
| exceptions 94                   | Unicode 103                        | directory schema                  |
| supported 86                    | databases                          | extending                         |
| communication protocols         | configuring 53, 67                 | on Windows 2000 and               |
| DRDA host access                | DB2                                | Windows .NET 18                   |
| configuration 35                | code pages 86                      | disability 125                    |
| Configuration Assistant (CA)    | interface languages 86             | discovery feature                 |
| configuring a connection to the | locales 86                         | configuring a database            |
| host database server 49         | DB2 Application Development Client | connection 52, 66                 |
| configuring a connection to the | overview 9                         | disk requirements                 |
| iSeries database server 49      | DB2 CD-ROM                         | DB2 Connect Personal              |
| configuring a database          | mounting                           | Edition 17, 25                    |
| connection                      | on Linux 26                        | distributed unit of work          |
| general 50, 64                  | DB2 clients                        | multisite updates 55              |
| configuring client profiles 69  | overview 8                         | supported servers 55              |
| creating client profiles 68     | DB2 Connect                        | two-phase commit 55               |
| creating enem promes oo         | non-Administrator                  | -                                 |
|                                 | installation 21                    |                                   |

| distribution requirements Linux 32-bit 23 64-bit 23 | Linux (continued) installing (continued) mounting the CD-ROM 26 memory requirements DB2 Connect Personal | profile exporting 71 importing 71                     |
|-----------------------------------------------------|----------------------------------------------------------------------------------------------------|-------------------------------------------------------|
|                                                     | Edition 24                                                                                               | schema names                                          |
| export function                                     | locales                                                                                                  | description 100                                       |
| creating client profiles 68 exporting               | supported 86                                                                                             | settings<br>CLI environment                           |
| profiles 71                                         | M                                                                                                    | run-time support 77                                   |
| _                                                   | manually adding databases 50, 64                                                                         | Windows 78                                            |
| F                                                   | Multisite Update Wizard 56                                                                               | SQL                                                   |
| federated databases                                 | multisite updates                                                                                        | keywords 99                                           |
| object naming rules 100                             | Control Center 56                                                                                        | sync point manager (SPM)                              |
| fixed disks                                         | distributed unit of work                                                                                 | scenarios 58                                          |
| hardware requirements 17, 25                        | (DUOW) 55                                                                                                | Т                                                     |
| G                                                   | enabling 55                                                                                              | <del>-</del>                                          |
|                                                     | sync point manager 58                                                                                    | TCP/IP                                                |
| groups naming rules 99                              | testing 57                                                                                               | configuration                                         |
|                                                     | N                                                                                                    | host connections 5, 35<br>DB2 UDB for OS/390 and z/OS |
| Н                                                   | naming conventions                                                                                       | configuration 33                                      |
| hardware requirements 25                            | general 97                                                                                               | territory codes                                       |
| fixed disk 17                                       | naming rules                                                                                             | page support 94                                       |
| 1                                                   | delimited identifiers and object                                                                         | transaction processing monitors                       |
| 1                                                   | names 99                                                                                                 | multisite updates 55                                  |
| import function                                     | for DB2 objects 97                                                                                       | transactions                                          |
| configuring client profiles 69                      | for federated database                                                                                   | distributed                                           |
| importing 71                                        | objects 100                                                                                              | supported servers 55                                  |
| profiles 71 installing                              | for users, userIDs and                                                                                   | multisite updates 55                                  |
| client 17, 25                                       | groups 99                                                                                                | troubleshooting                                       |
| DB2 Connect Personal                                | for workstations 101                                                                                     | DB2 documentation search 122                          |
| Edition 10                                          | national languages 102<br>schema names 100                                                               | online information 124<br>tutorials 126               |
| server 17, 25                                       | Unicode 103                                                                                              | two-phase commit                                      |
| interface languages 86                              | national language support (NLS)                                                                          | enabling 55                                           |
| changing                                            | bidirectional CCSID support 92                                                                           |                                                       |
| on UNIX 86                                          | converting character data 94                                                                             | U                                                     |
| on Windows 85                                       |                                                                                                    | Unicode (UCS-2)                                       |
| iSeries                                             | 0                                                                                                    | identifiers 103                                       |
| configuring DB2 Connect 43                          | ODBC (open database connectivity)                                                                        | naming rules 103                                      |
| configuring DB2 for DB2 Connect 43                  | setting up UNIX                                                                                          | units of work (UOW)                                   |
| DSPNETA 43                                          | environment 80                                                                                           | distributed 55                                        |
| DSPRDBDIRE 43                                       | online                                                                                                   | UNIX                                                  |
| WRKLIND 43                                          | help, accessing 114<br>ordering DB2 books 114                                                            | changing the DB2 interface language 86                |
| •                                                   | OS/390                                                                                                   | setting up ODBC                                       |
| L                                                   | configuring DB2 Universal                                                                                | environment 80                                        |
| language identifiers, DB2 Setup                     | Database 34                                                                                              | user IDs                                              |
| wizard 91                                           | В                                                                                                    | naming rules 99                                       |
| languages                                           | P                                                                                                    | V                                                     |
| bidirectional support 94                            | passwords                                                                                                | V                                                     |
| Linux                                               | updating 101                                                                                             | VSE and VM for connections                            |
| installing<br>DB2 Connect Personal                  | verifying 101                                                                                            | preparing DB2 from DB2                                |
| Edition 27                                          | printed books, ordering 114 product packaging 3                                                          | Connect 45                                            |

# VTAM preparing OS/390 or z/OS for DB2 Connect 33 sample definitions 38 sample logon mode table entry 38 sample PU and LU definitions 38 W Windows changing the DB2 interface language 85 CLI environment 78 installation requirements DB2 Connect Personal Edition 15 installing DB2 Connect Personal Edition 19 DB2 Connect, non-Administrator 21 memory requirements DB2 Connect Personal Edition 16 setting up CLI environment 78 Windows .NET, extending the directory schema 18 Windows 2000 extending the directory schema 18 wizards Multisite Update 56 workstations (nname), naming rules 101 Z z/OS configuring DB2 Universal

Database 34

# Contacting IBM

In the United States, call one of the following numbers to contact IBM:

- 1-800-237-5511 for customer service
- 1-888-426-4343 to learn about available service options
- 1-800-IBM-4YOU (426-4968) for DB2 marketing and sales

In Canada, call one of the following numbers to contact IBM:

- 1-800-IBM-SERV (1-800-426-7378) for customer service
- 1-800-465-9600 to learn about available service options
- 1-800-IBM-4YOU (1-800-426-4968) for DB2 marketing and sales

To locate an IBM office in your country or region, check IBM's Directory of Worldwide Contacts on the web at www.ibm.com/planetwide

### Product information

Information regarding DB2 Universal Database products is available by telephone or by the World Wide Web at www.ibm.com/software/data/db2/udb

This site contains the latest information on the technical library, ordering books, client downloads, newsgroups, FixPaks, news, and links to web resources.

If you live in the U.S.A., then you can call one of the following numbers:

- 1-800-IBM-CALL (1-800-426-2255) to order products or to obtain general information.
- 1-800-879-2755 to order publications.

For information on how to contact IBM outside of the United States, go to the IBM Worldwide page at www.ibm.com/planetwide

# IBM.

Part Number: CT16ANA

Printed in U.S.A.

(1P) P/N: CT16ANA

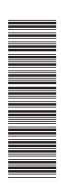

GC09-4834-00

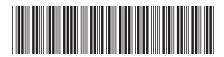

# Spine information:

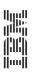

IBM® DB2 Connect E

Quick Beginnings for DB2 Connect Personal Edition

Version 8